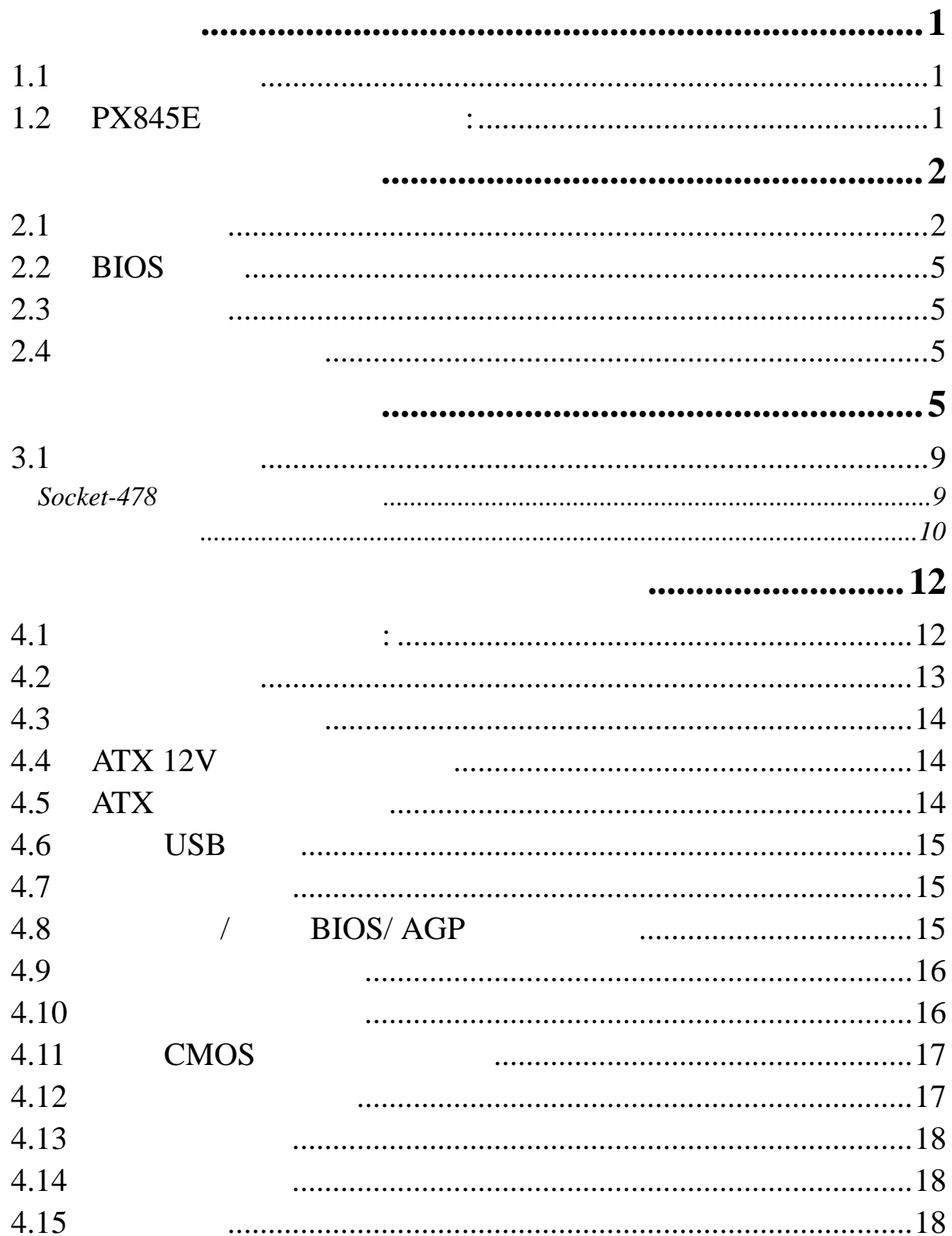

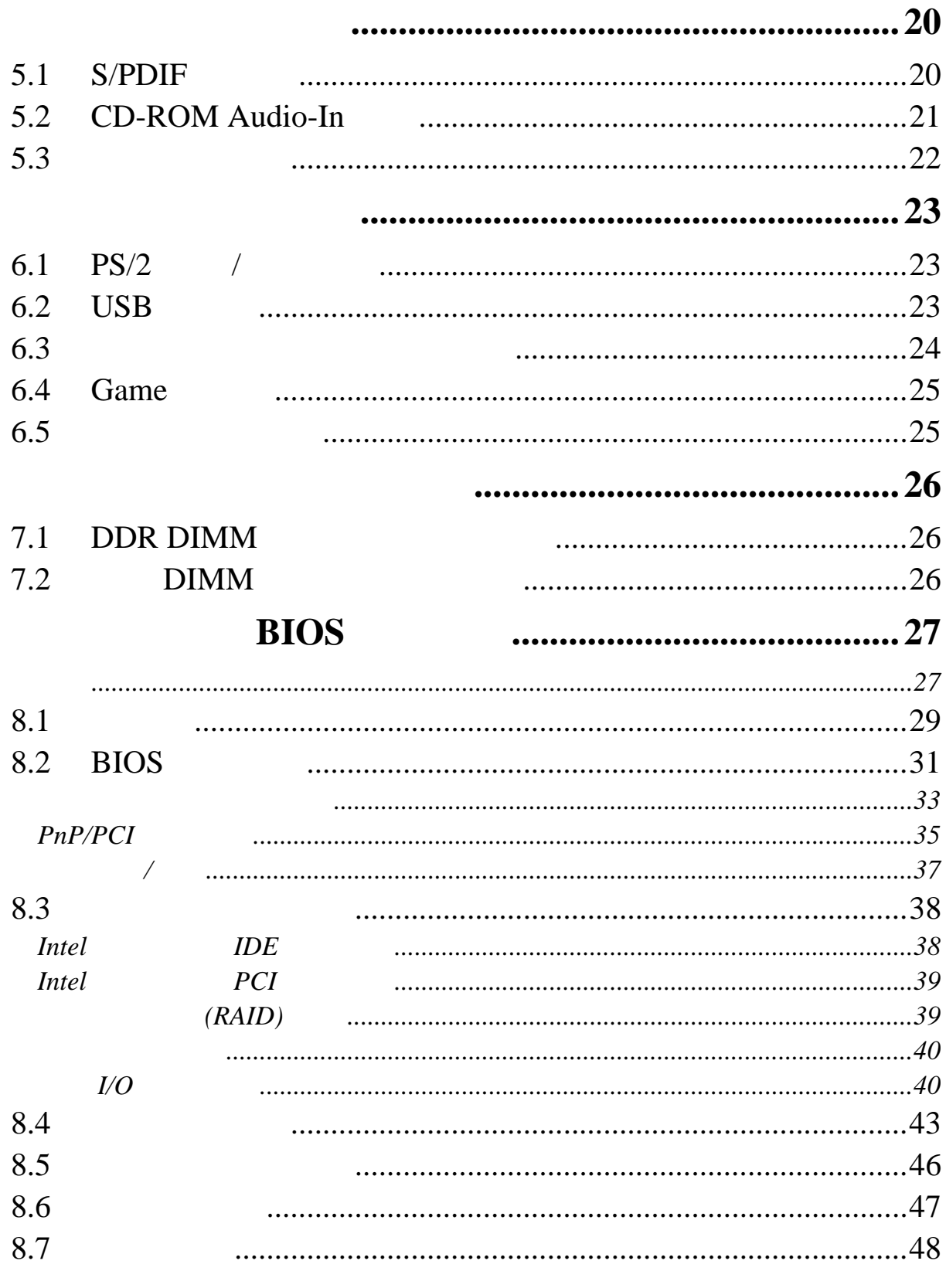

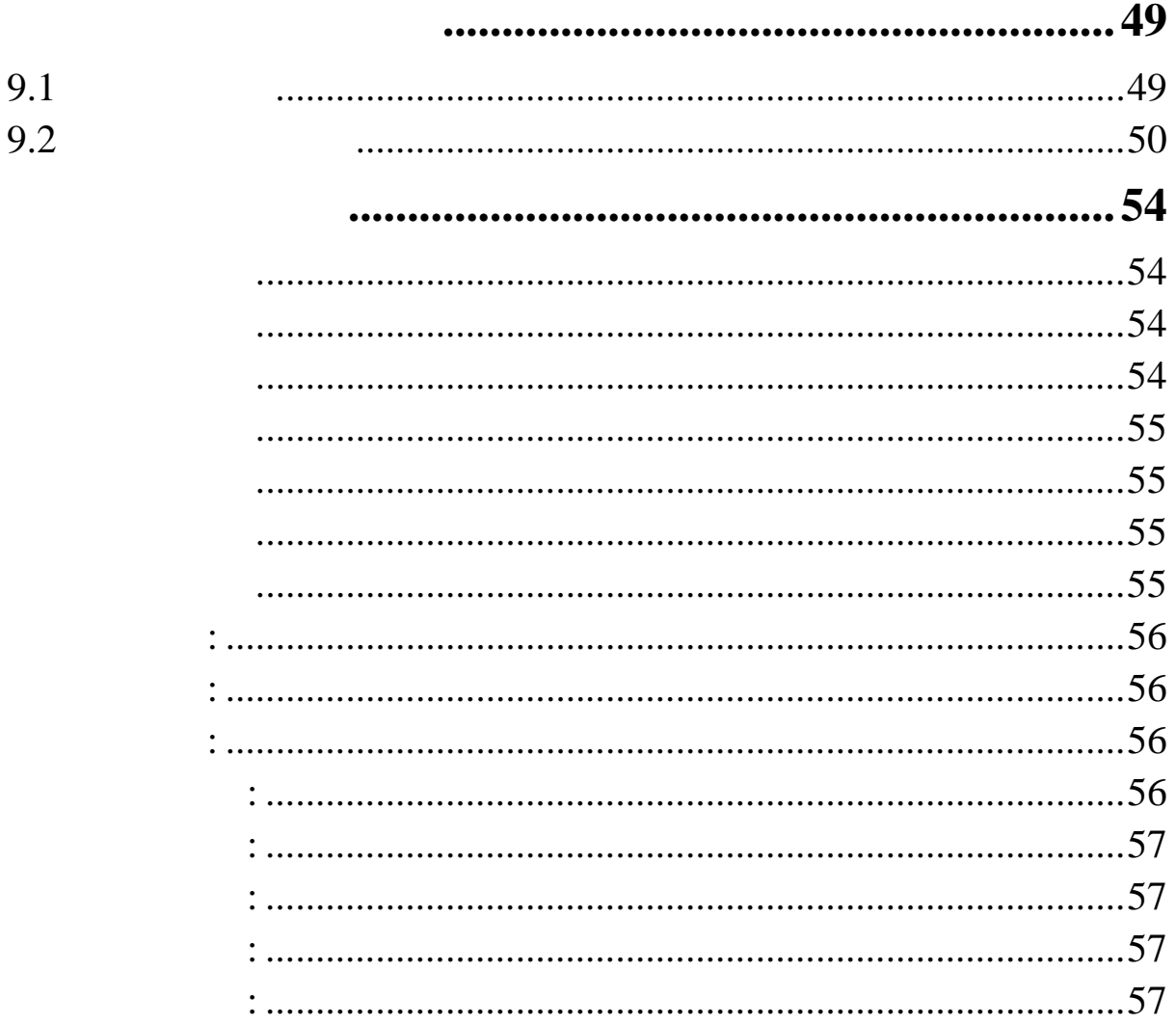

## $1.1$

 $B$ IOS  $\frac{1}{2}$ 

#### **1.2 PX845E** 系列主機板的特色**:**

PX845E PX845E PRO PX845E PRO II system board I/O PCI IDE USB PCI Local Bus AGP Bus, 5.1 Bus, 5.1 PX845E PRO RAID PX845E PRO II RAID Intel LAN

 $ATX$ Intel Micro FC-PGA2 Pentium<sup>®</sup> 4

MS-DOS Windows NT Windows 2000 Novell Windows95/98 Windows ME Windows XP LINUX UNIX SCO UNIX

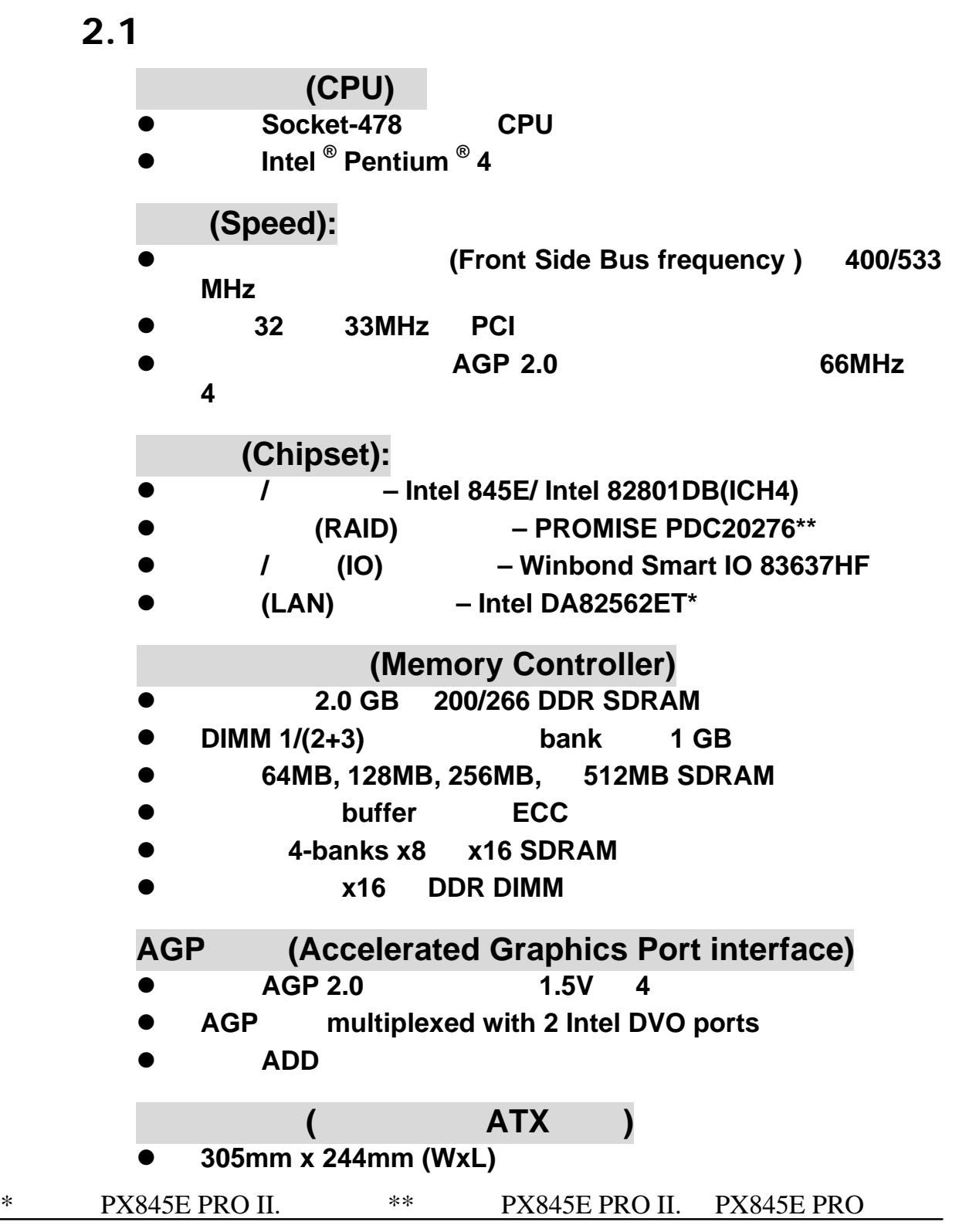

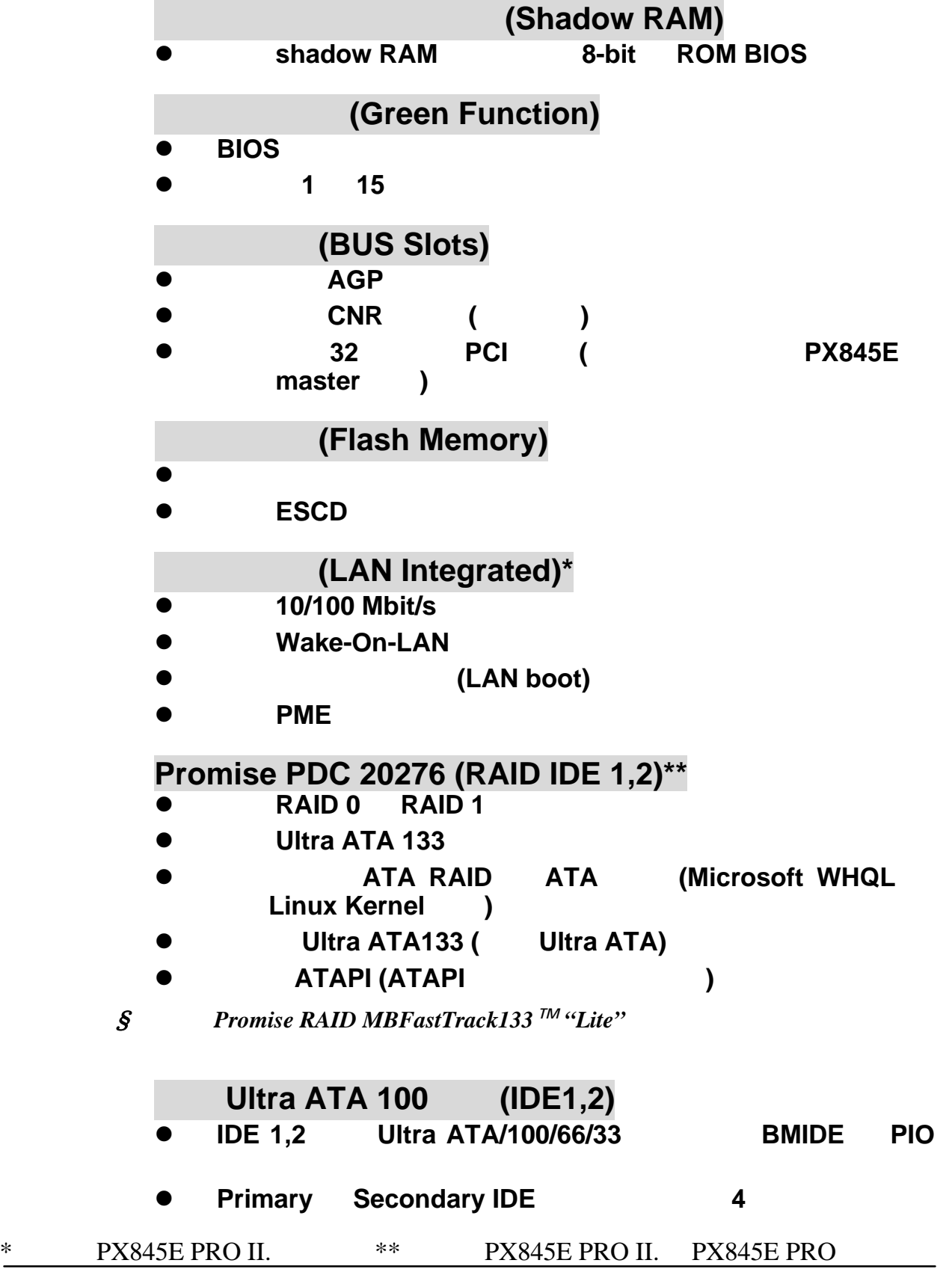

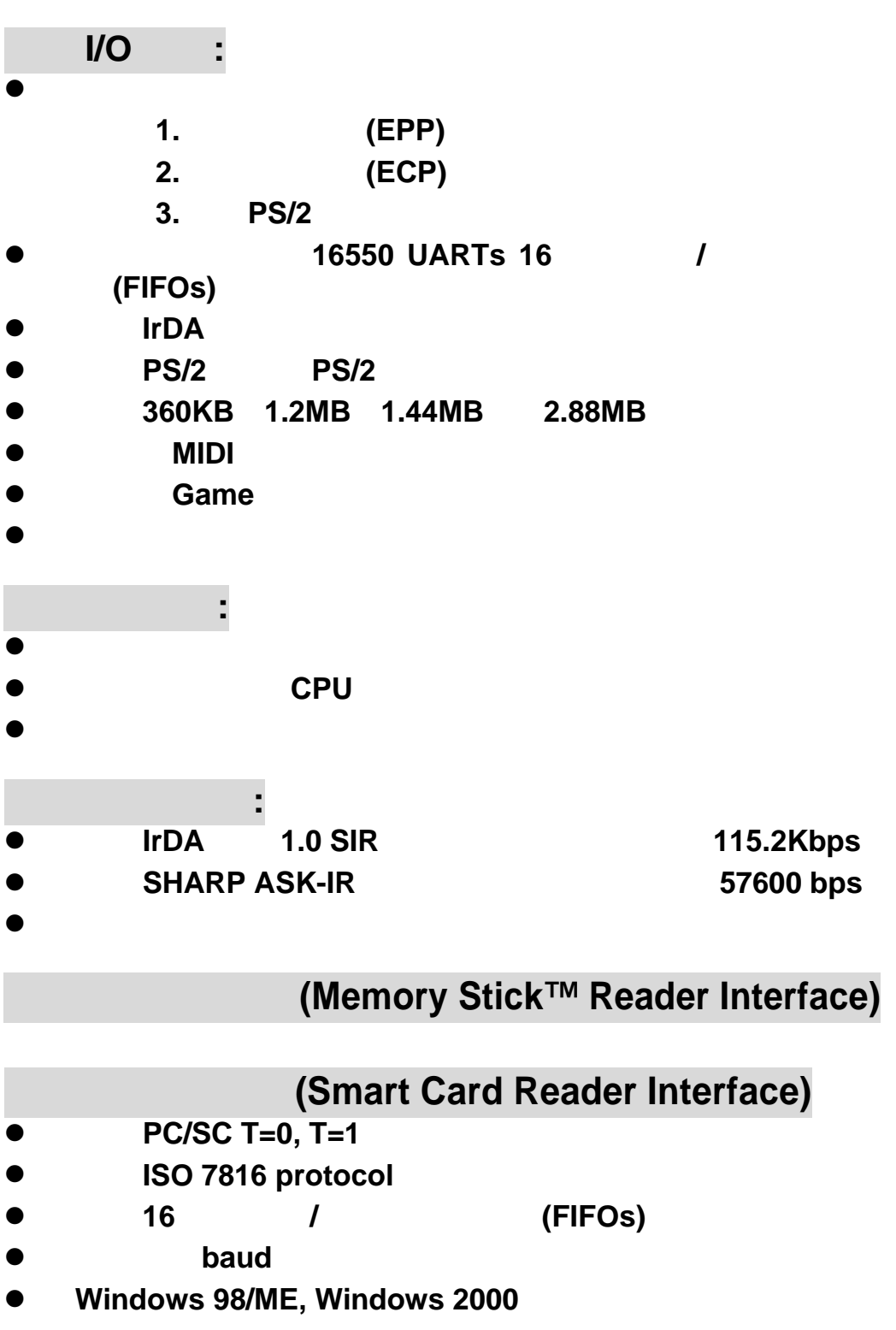

4

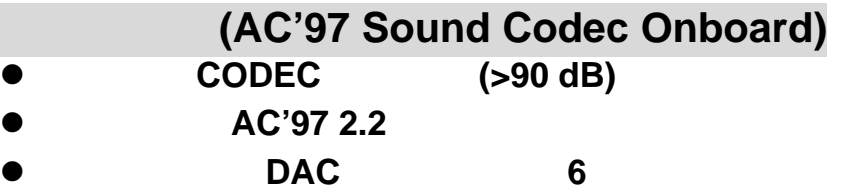

- 3D
- z 數位 **S/PDIF** 輸出 **/** 輸入。

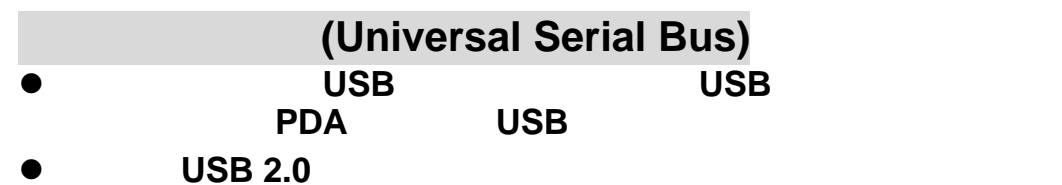

### **2.2 BIOS**

- **PHOENIX-AWARD™ BIOS**
- APM 1.2
- **USB legacy**
- ACPI

#### $2.3$

支援 **MS-DOS, Windows NT, Windows 2000, Windows 95/98, Windows ME, Windows XP, Novell, LINUX, UNIX, SCO UNIX** 

#### **2.4** 包裝內容與配件

- z **HDD** 排線。
- z **FDD** 排線。
- z **USB 2.0** 連接線。**\***
- $\bullet$
- $\bullet$

\* PX845E PRO II

#### **PX845F**

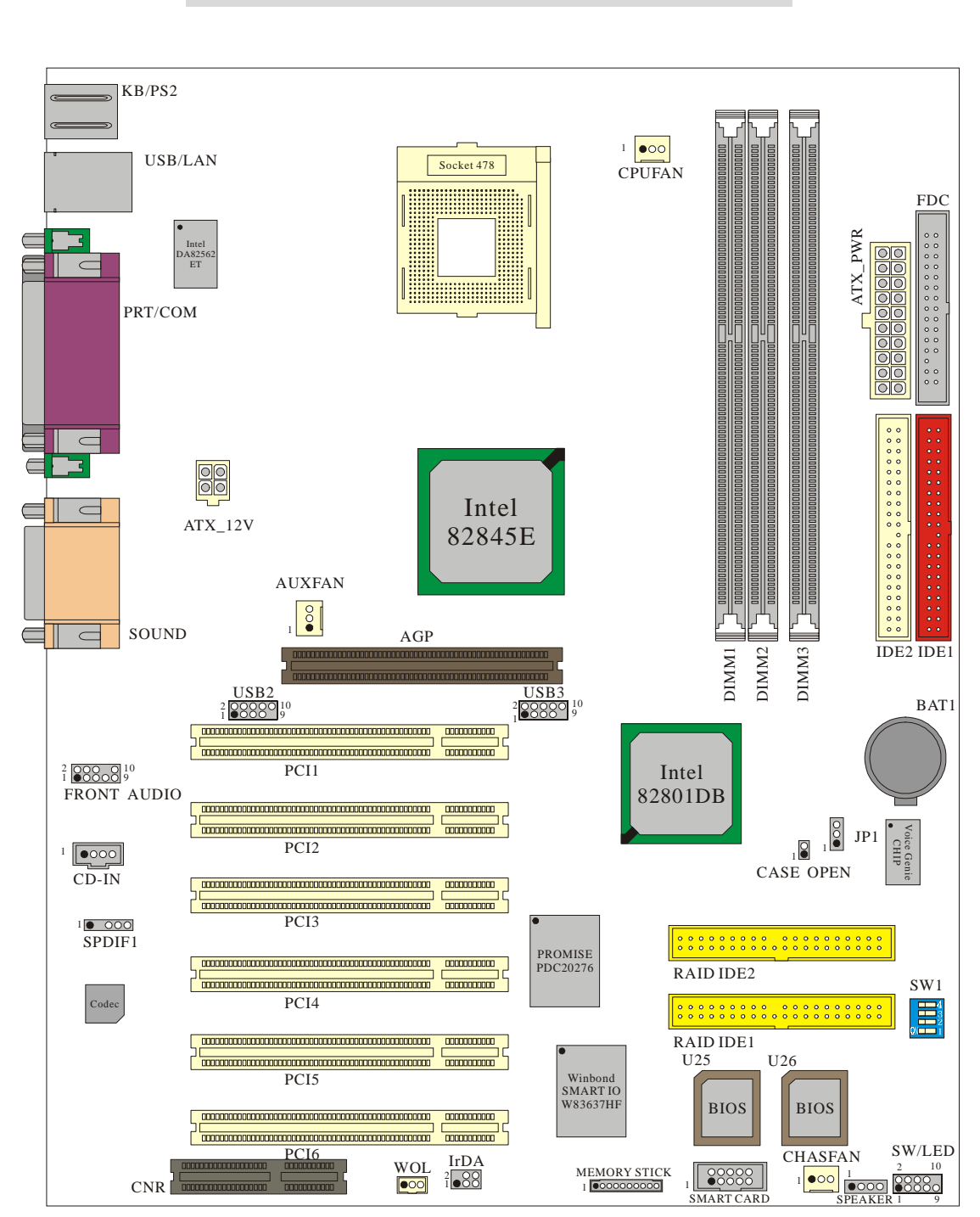

#### **PX845E PRO II**

#### **PX845F**

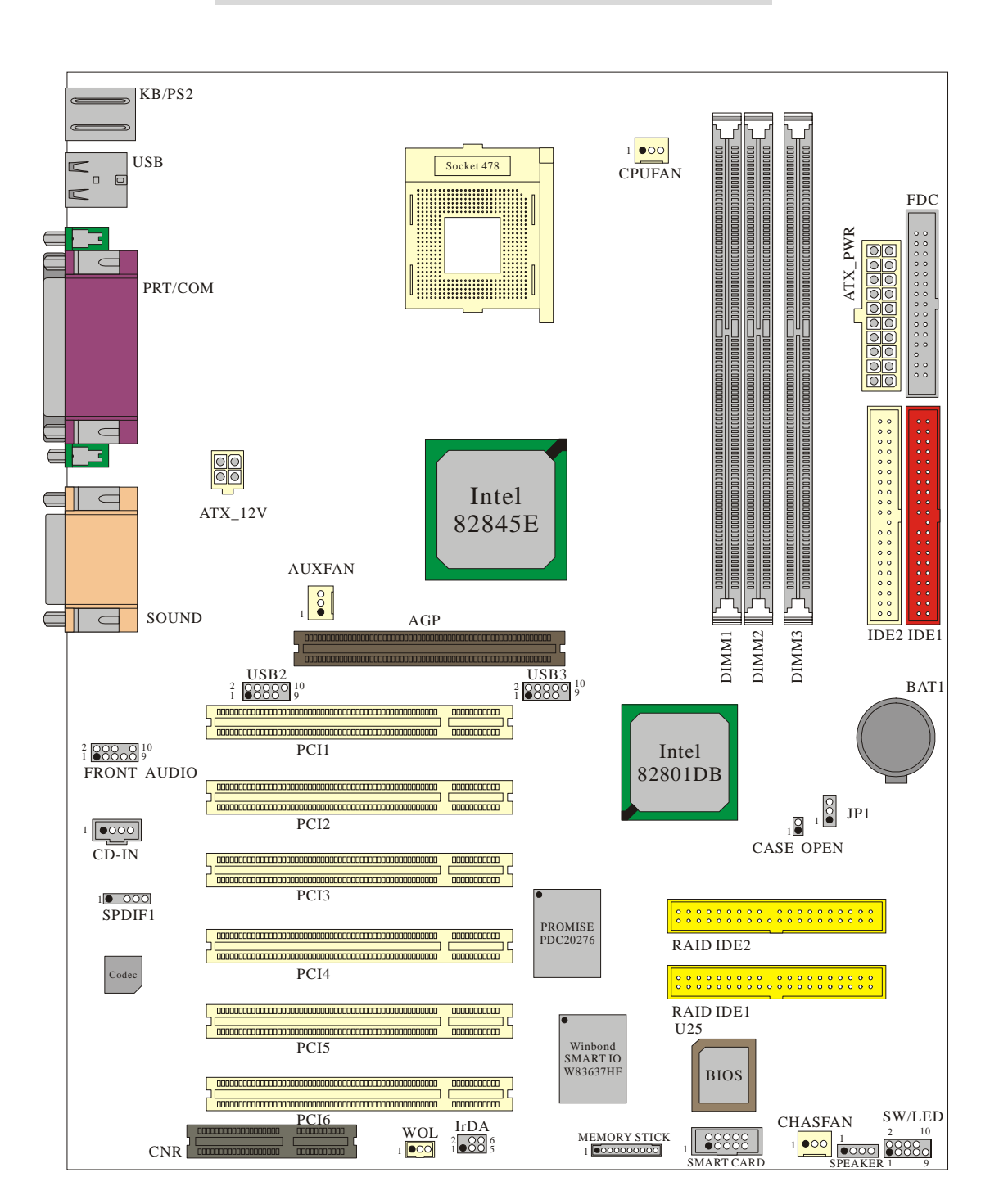

#### **PX845E PRO**

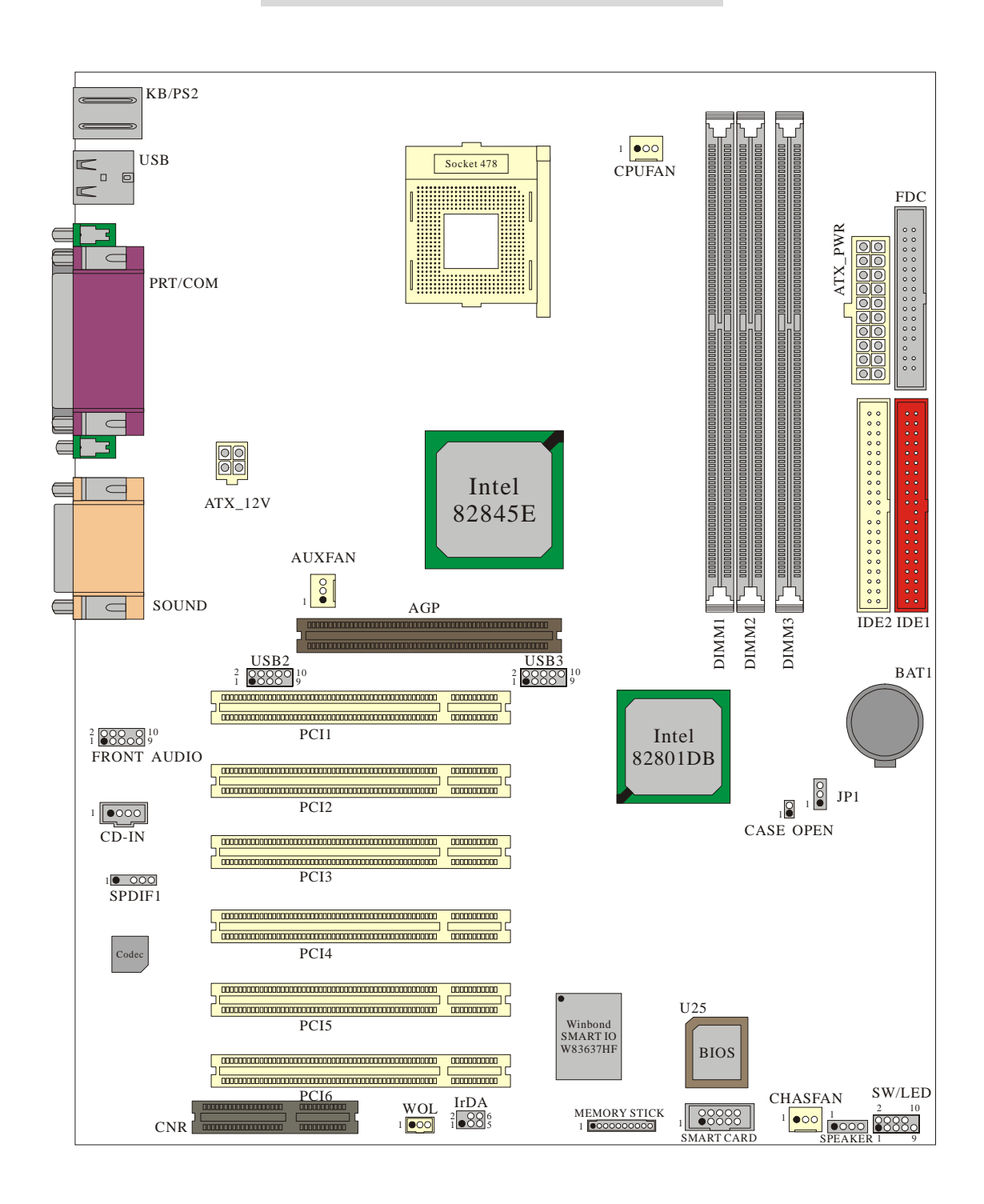

 $3.1$ 

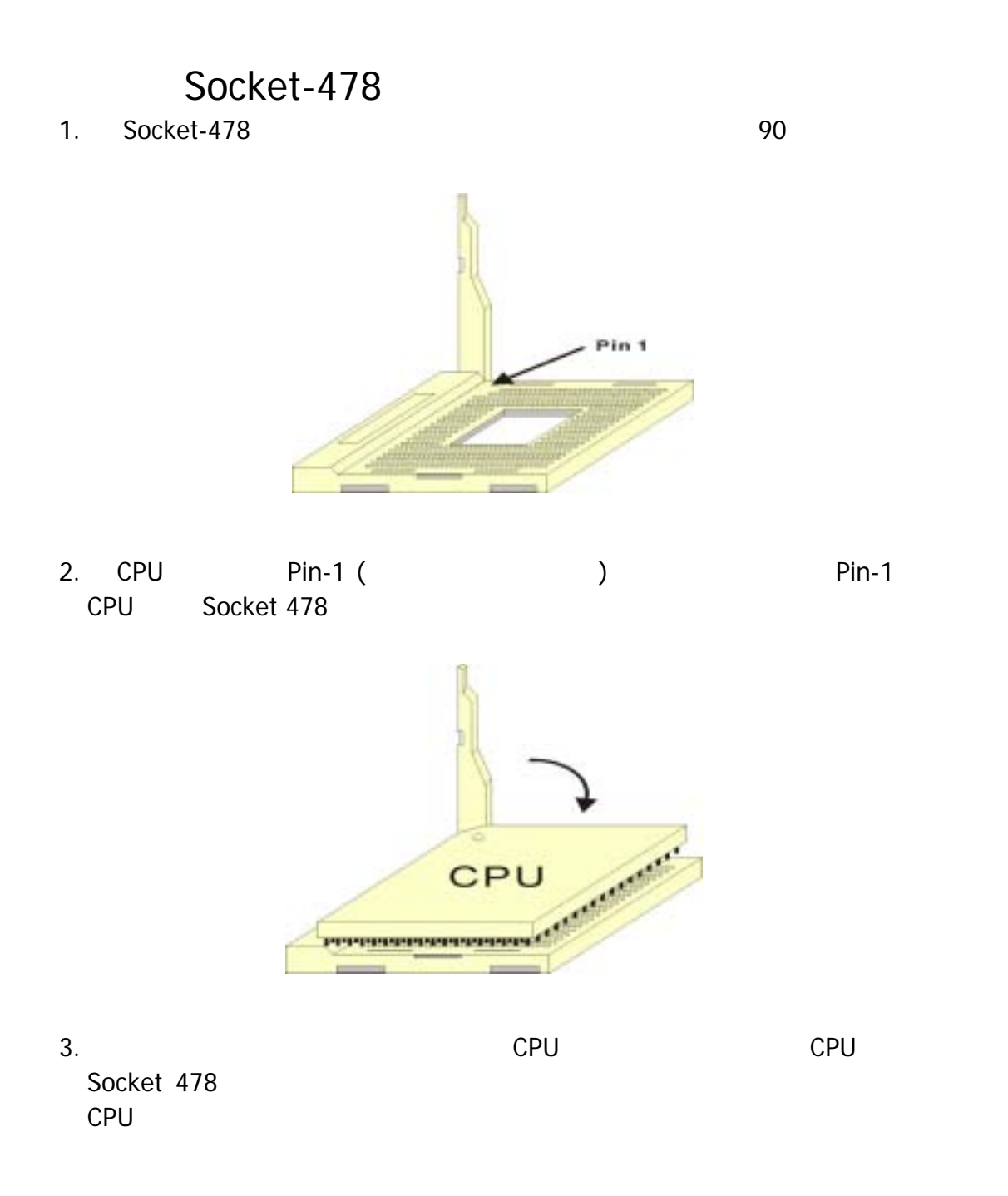

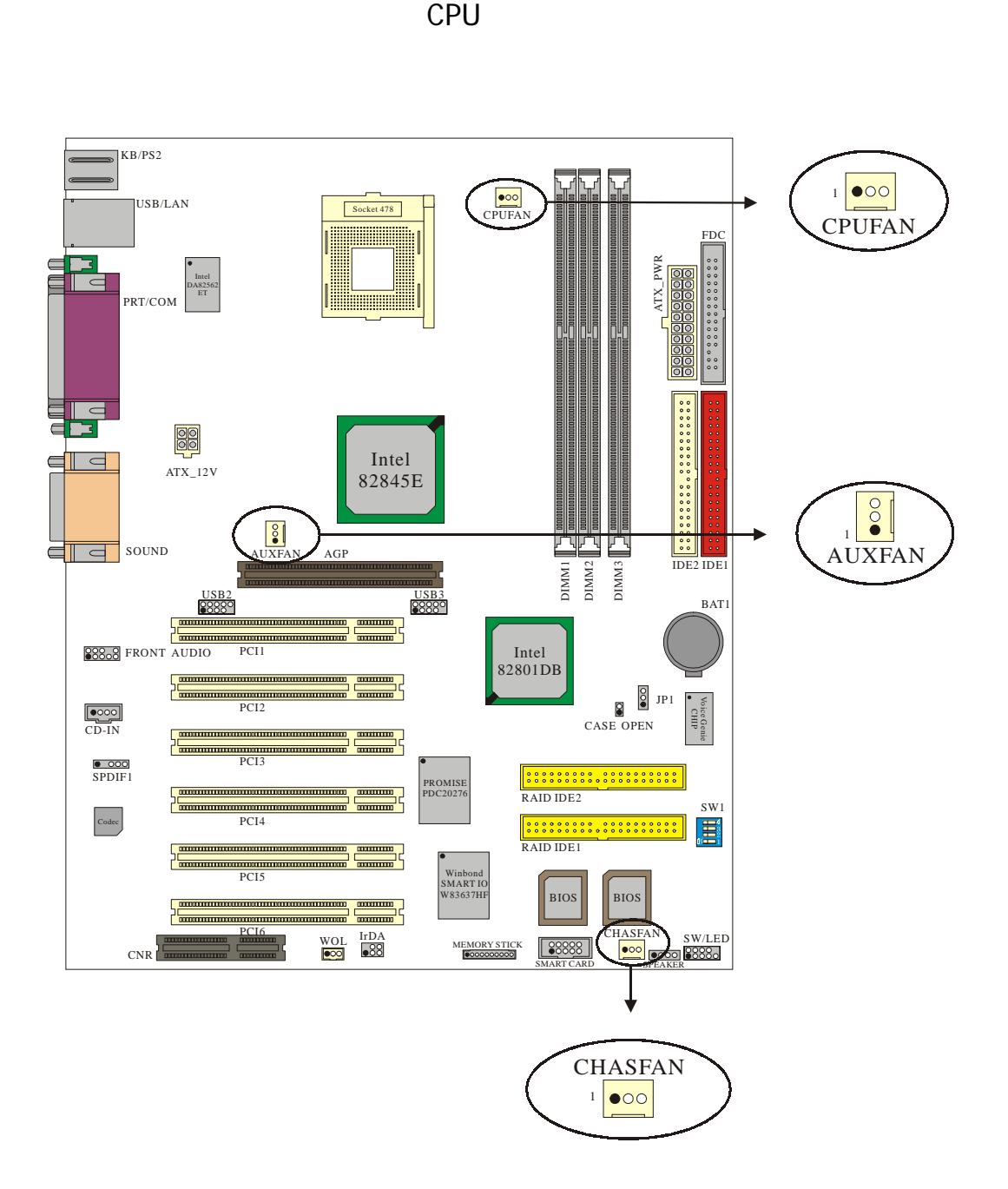

 $3$  $CPU$ 

\*本元件圖以 PX845E PRO II 為基準。

## **CPU** 風扇接頭**: CPUFAN**

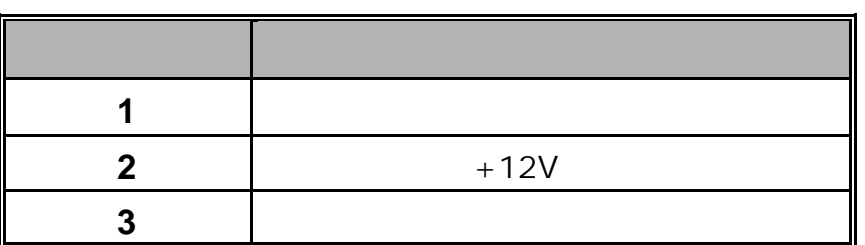

## 系統風扇接頭**: CHASFAN**

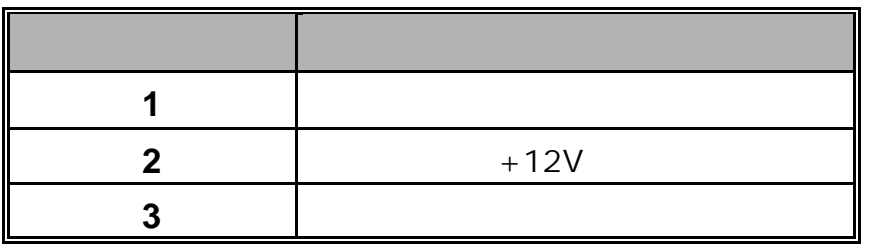

## 北橋晶片風扇接頭**: AUXFAN**

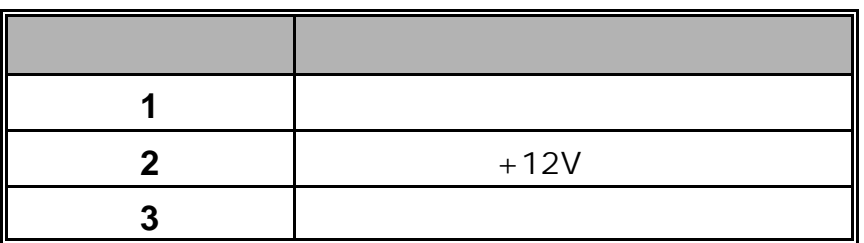

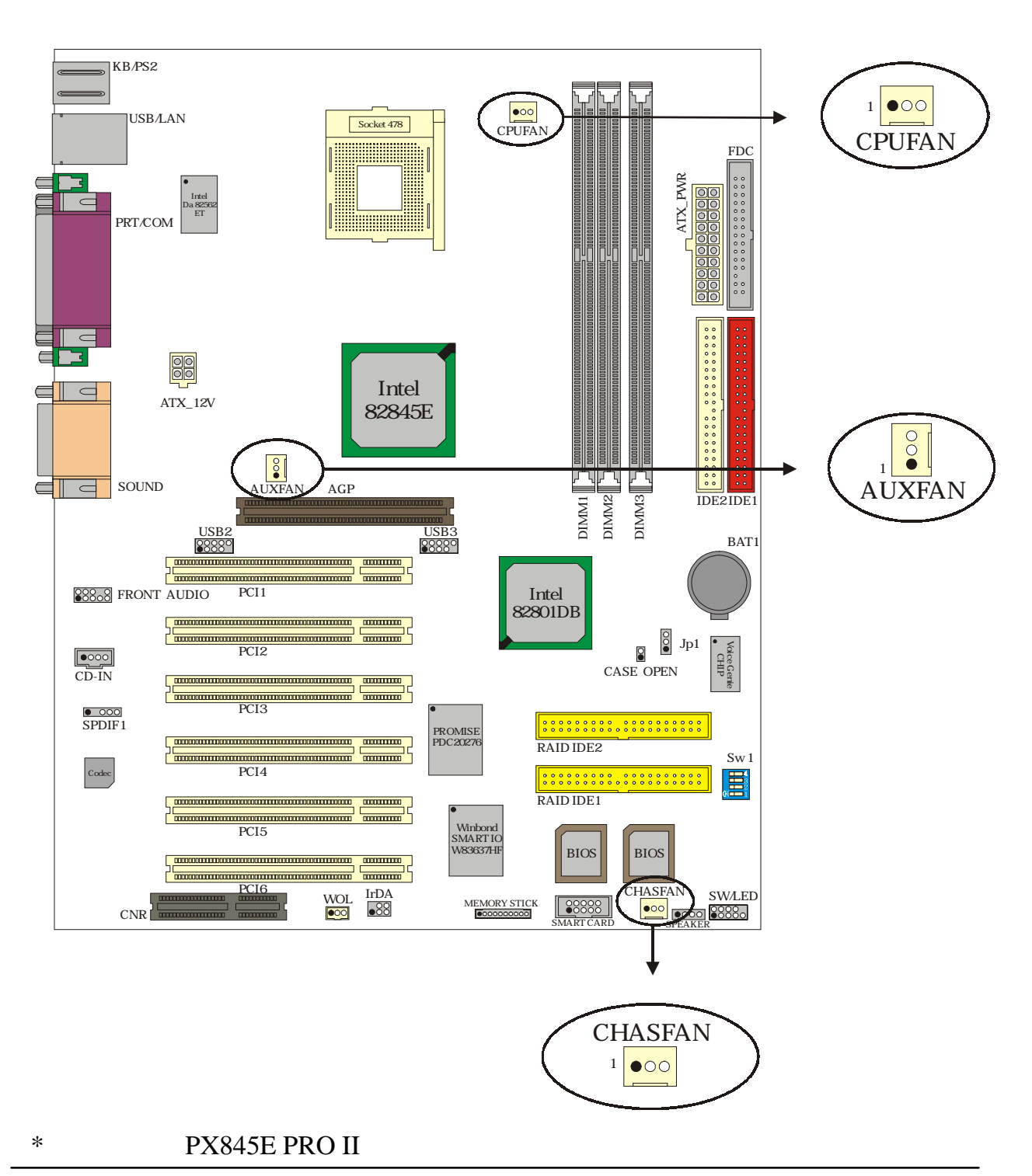

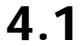

**4.1** 前面板指示燈連接器**: SW/LED** 

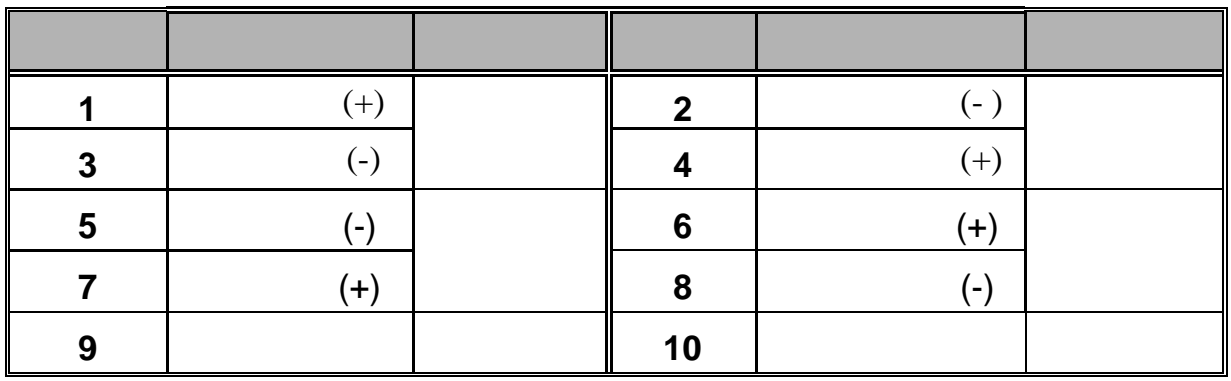

**HD LED (Hard Drive LED** 

**Connector)** 

HDD LED

**RST (Reset Button)** 

 $SPST$ 

(POST)

**PWR-LED (Power LED Connector)** 

**PWR ON(Power Button)** 

**4.2 SPEAKER (Speaker Connector)** 

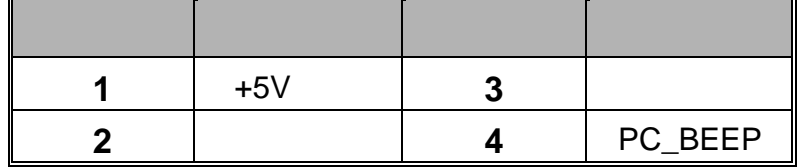

 $\blacksquare$  wideo  $\blacksquare$ 

# IR\_TX **6** IR\_RX  $4.4$  ATX 12V  $\qquad \qquad :$  ATX\_12V and  $20$

腳位名 信號定義 腳位名 信號定義

空腳 **4** 接地

**1 1 3 +5V** 

 $IrDA$ 

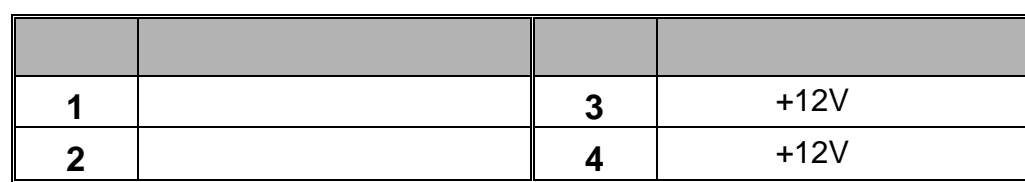

**4.5 ATX 20** 針腳電源輸入連接器**: ATX\_PWR** 

 $ATX$  at  $ATX$ 

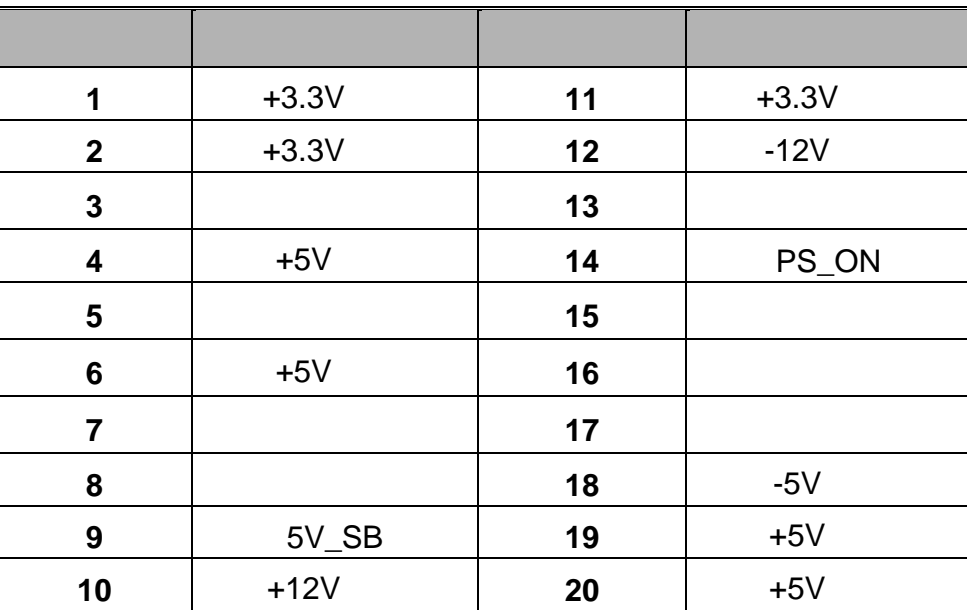

## **4.6 USB** (Front USB Headers): USB2 **/ USB3**

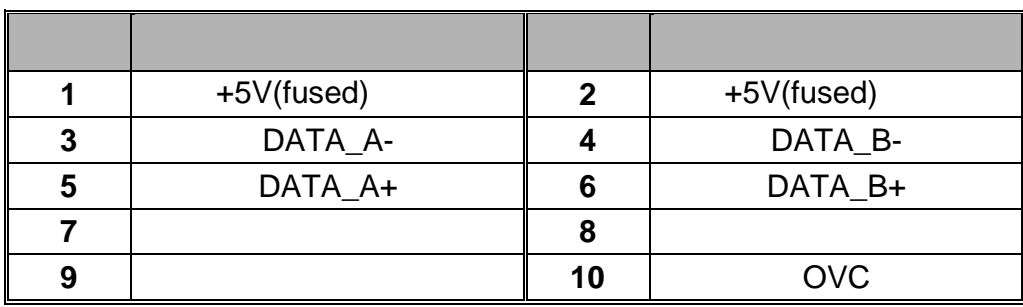

## **4.7 (Wake On LAN Header): WOL**

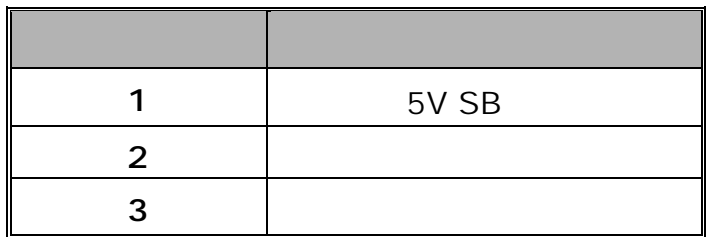

**4.8** 語音精靈語言切換 **Voice Genie / BIOS** 鏡射 **BIOS Mirror / AGP AGP Protection function: SW1 (** PX845E PRO II**)** 

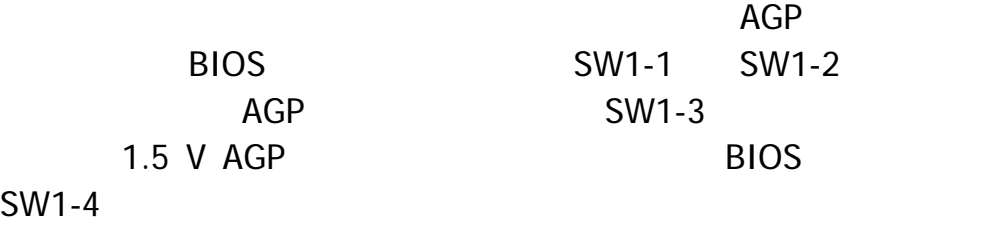

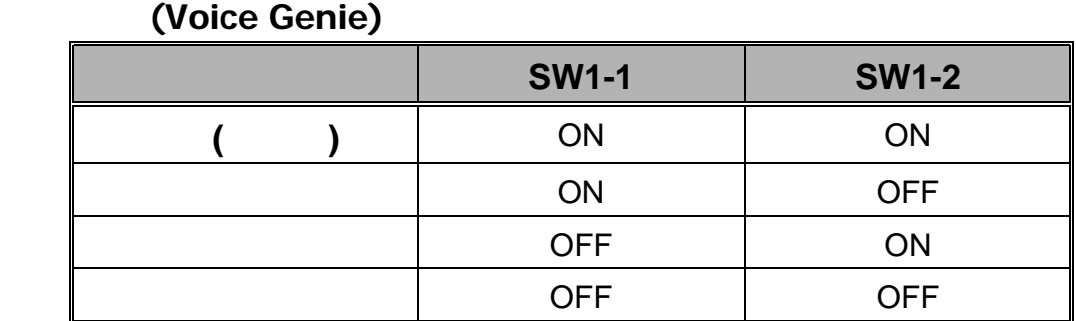

#### **AGP** 顯示卡保護功能**(AGP Protection)**

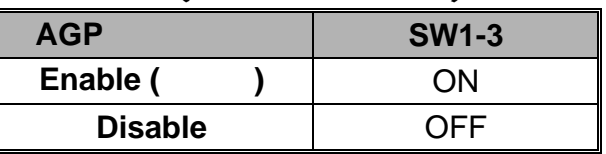

#### 鏡射 **BIOS (BIOS Mirror)**

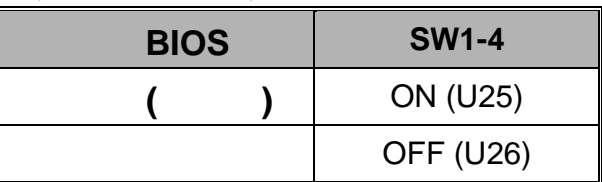

## $4.9$  **: SMART CARD**

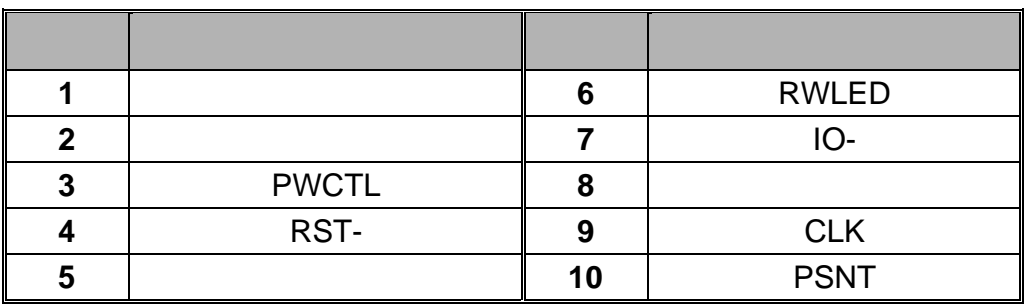

## **4.10 : MEMORY STICK**

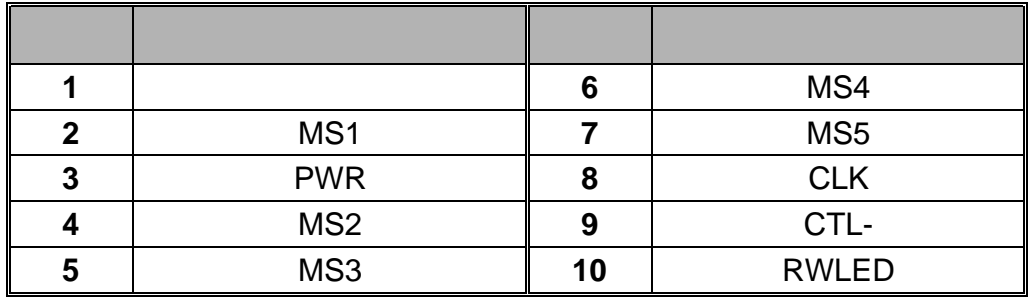

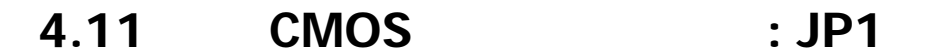

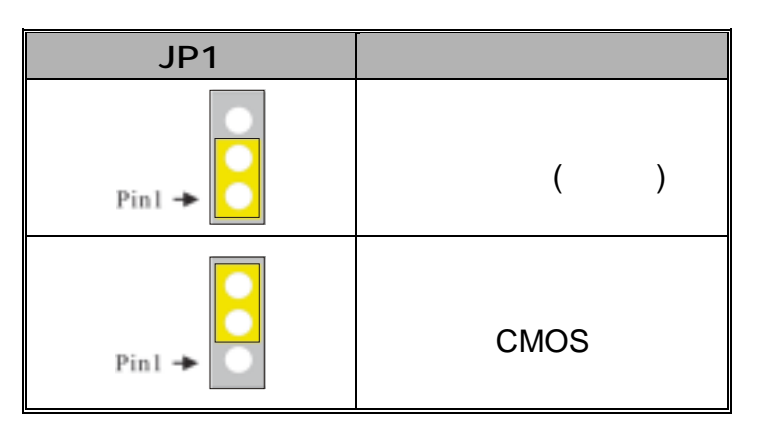

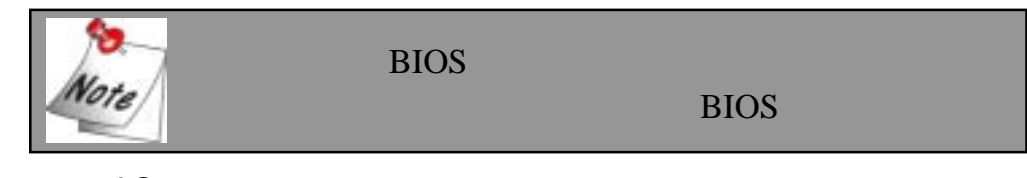

- 1. AC 2. JP1 (2-3) closed
- $3.$
- 4. JP1 (1-2) closed
- 5. 重新接上 AC 電源。
- 6. 請重新設定您新的密碼或是清除 CMOS 資料。

## **4.12** 機殼打開警告功能**: CASE OPEN**

- BIOS Enabled
- BIOS Disabled
	- Case Open **Case Open Case Open**
- - **Case Open 1** INTRUDR-**2** 接地腳

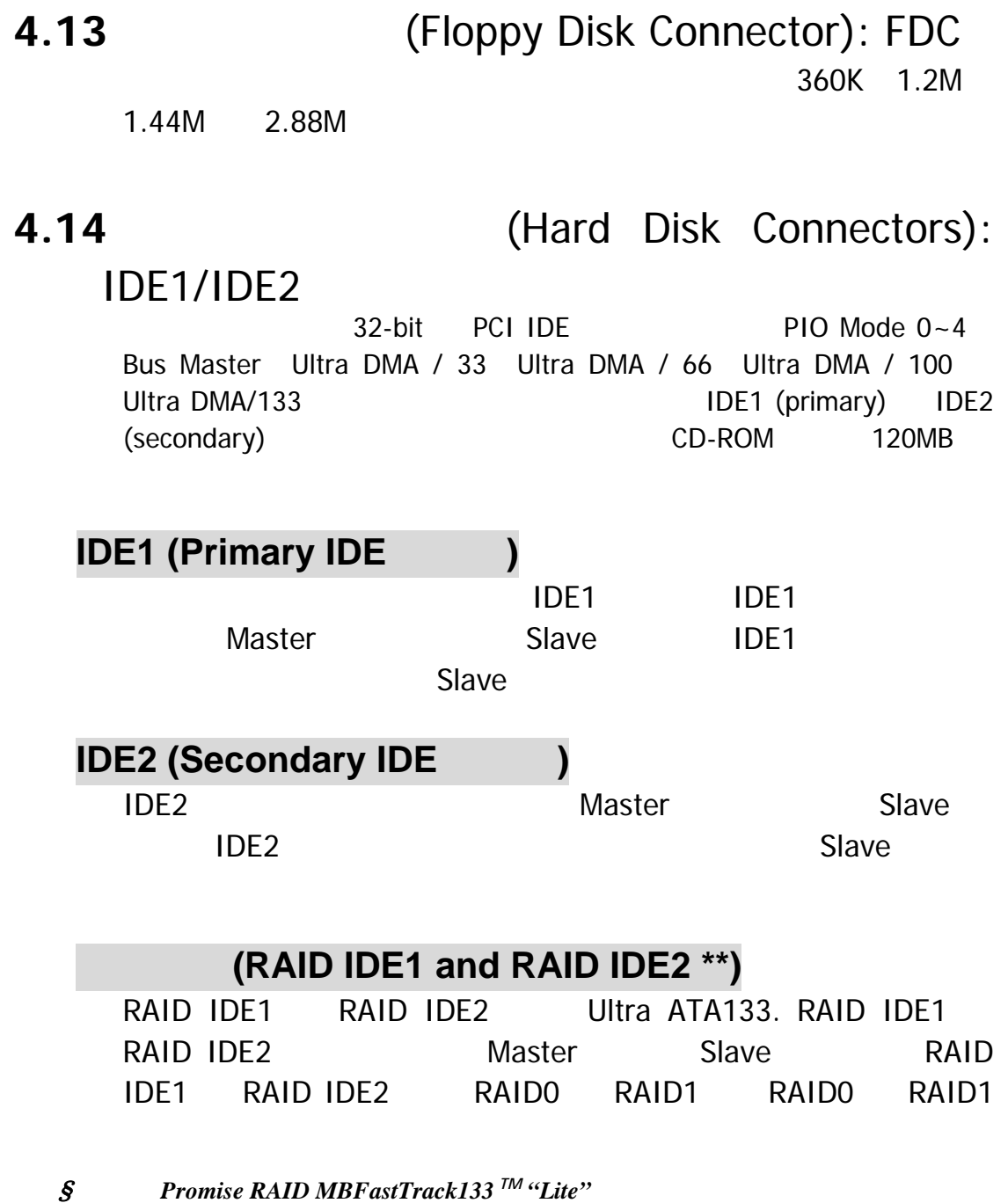

\*\* PX845E PRO PX845E PRO II

## **4.15** 擴充插槽 **(Slots)**

## 圖形處理加速連接插槽 **(AGP Slot)**

請注意:本主機板僅支援 4 倍速電壓 1.5 V AGP 顯示卡,假使  $1 2 3.3 V AGP$ 4 AGP

## 網路連接擴充插槽 **(CNR Slot)**

CNR 規格的擴充插槽是用來連接符合 ISA 介面的硬體裝置介面卡  $\overline{\text{USB}}$ 

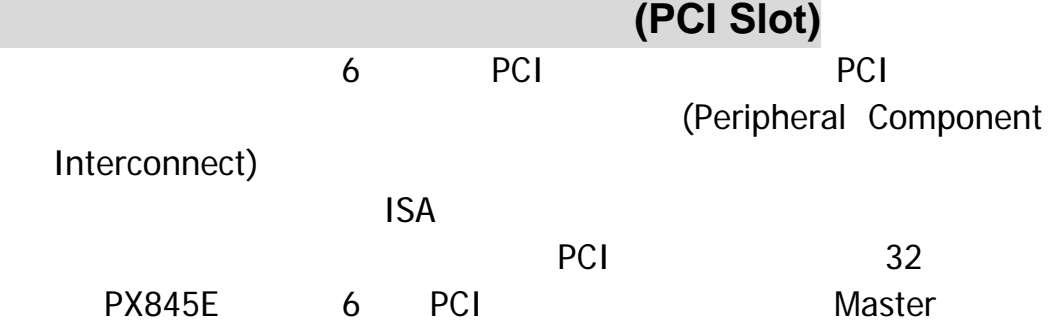

PX845E PRO PX845E PRO II Slave.

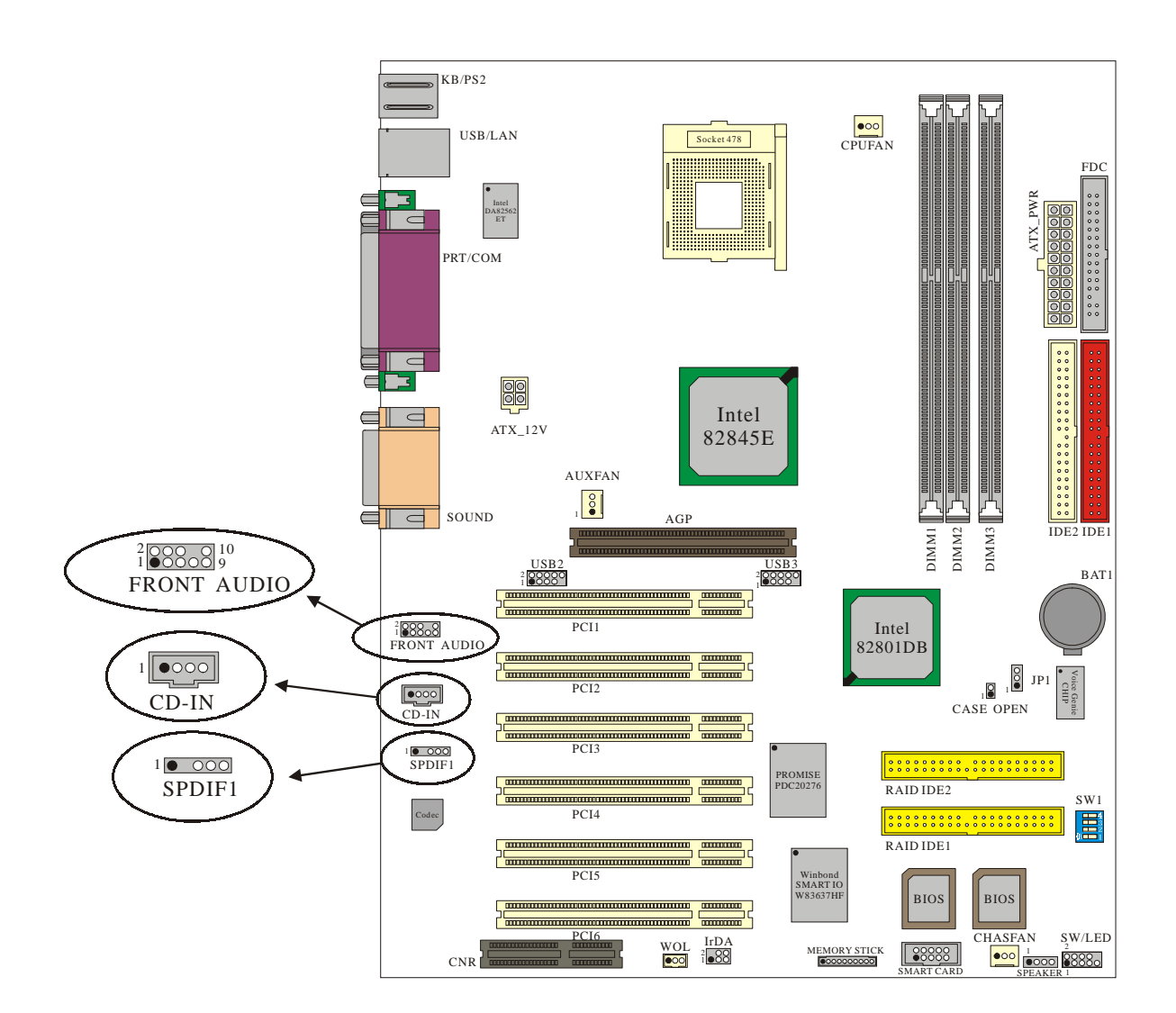

\*本元件圖以 PX845E PRO II 為基準。

## **5.1 S/PDIF : SPDIF**

S/PDIF (Sony/Philips Digital Interface)

S/PDIF

 $RCA$ 

另一個 S/PDIF 的光纖音效模組相連接,如此一來便可以建立 S/PDIF

 $S/PDIF$ 

 $S/PDIF$ 

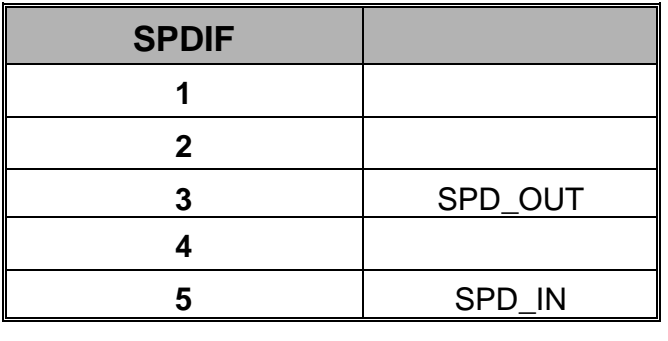

5.1 (Super 5.1 Channel Audio Effect)

 $ALC650$  5.1

ALC650

 $5.1$  6.5

**5.2 CD-ROM Audio-In : CD-IN** 

這些接頭用來連接 CD 光碟機或 DVD 光碟機的音源線與內建音效卡。

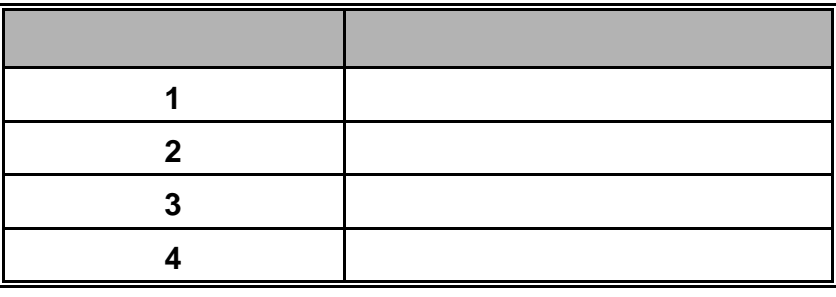

## **5.3 (Front Panel Audio Header): FRONT\_AUDIO**

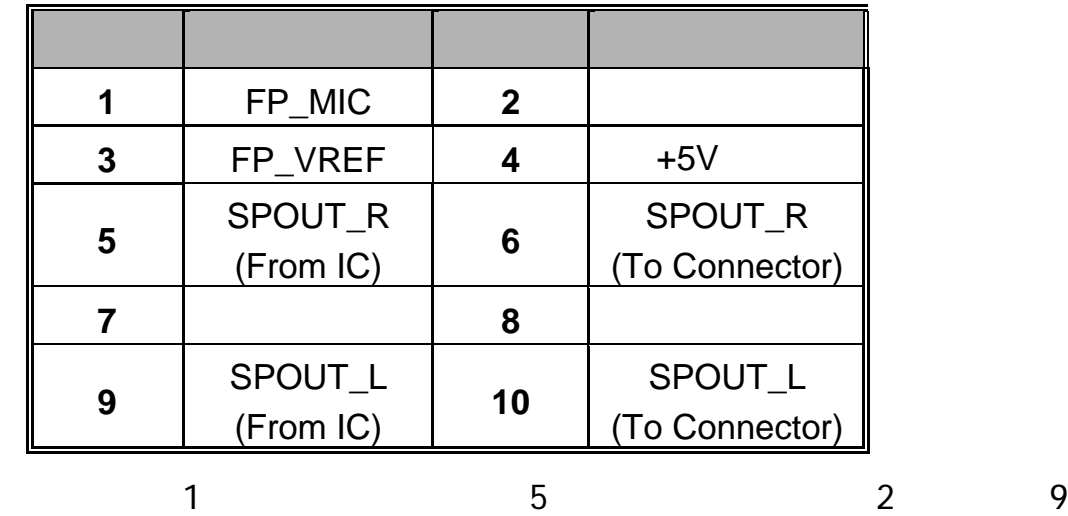

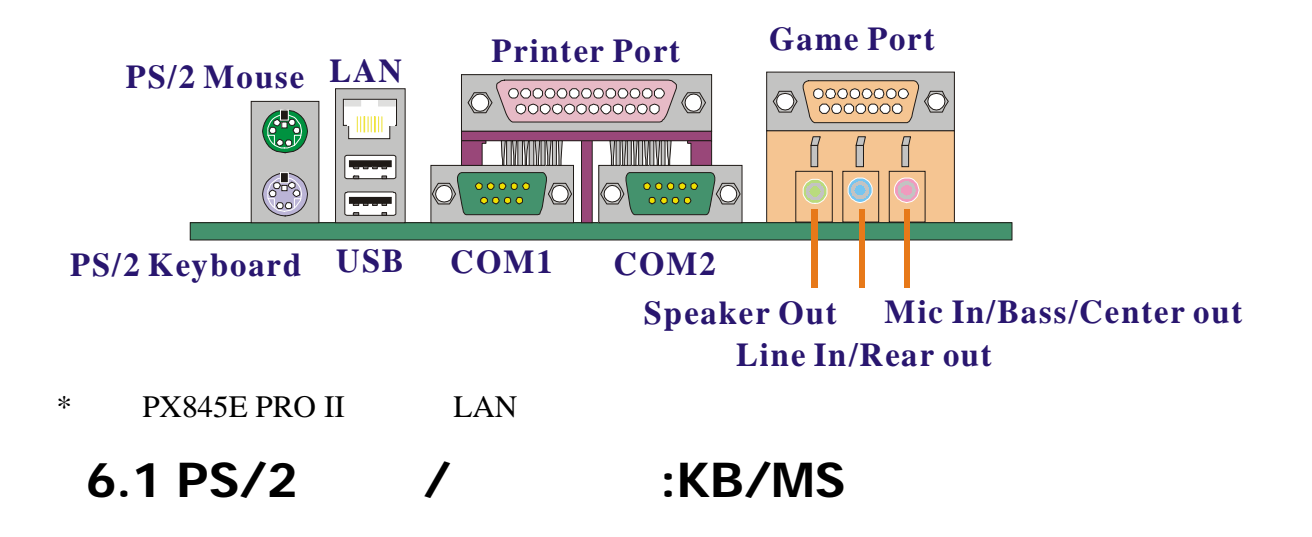

 $PS/2$  /  $\sqrt{3}$ 

PS/2 experiments and a set of the property of the property of the property of the property of the property of the property of the property of the property of the property of the property of the property of the property of

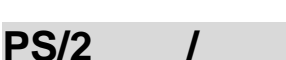

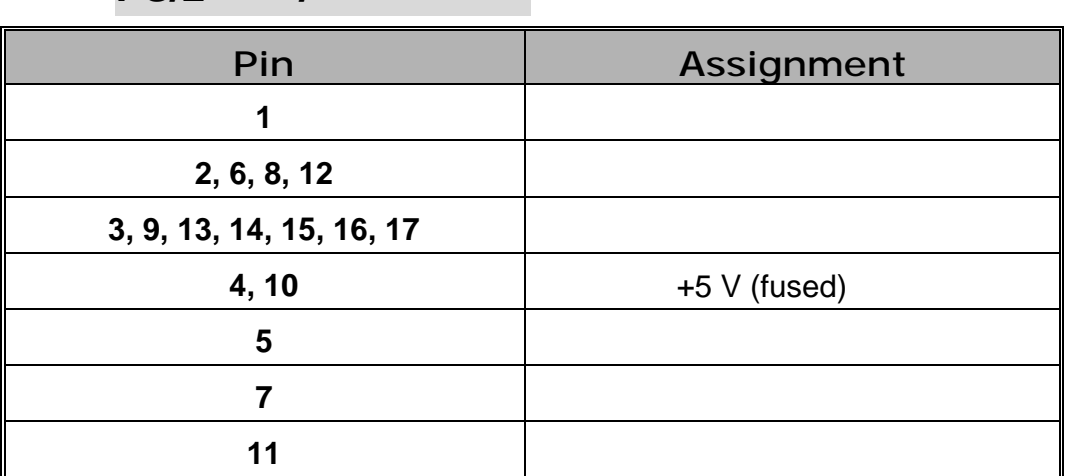

### **6.2 USB** 連接器**: USB**

OHCI (Open Host Controller Interface)  $\overline{\mathsf{USB}}$  , and  $\overline{\mathsf{USB}}$  , and  $\overline{\mathsf{USB}}$  $\overline{UBB}$  and  $\overline{UBB}$  and  $\overline{UBB}$  and  $\overline{UBB}$  and  $\overline{Q}$  and  $\overline{Q}$  and  $\overline{Q}$  and  $\overline{Q}$  and  $\overline{Q}$  and  $\overline{Q}$  and  $\overline{Q}$  and  $\overline{Q}$  and  $\overline{Q}$  and  $\overline{Q}$  and  $\overline{Q}$  and  $\overline{Q}$  and  $\overline{Q}$ 

## USB 腳位名 信號定義 **1**  $+5$  V (fused) **2** USBP0- **3** USBP0+ **4** 接地腳

### USB

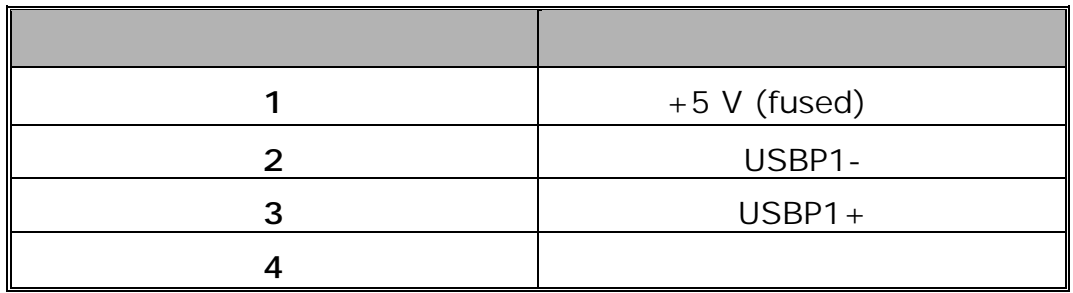

## **6.3** 串列埠、並列埠和影像輸出埠**(Serial, Parallel**

## **Interface Ports and VGA Port) :**

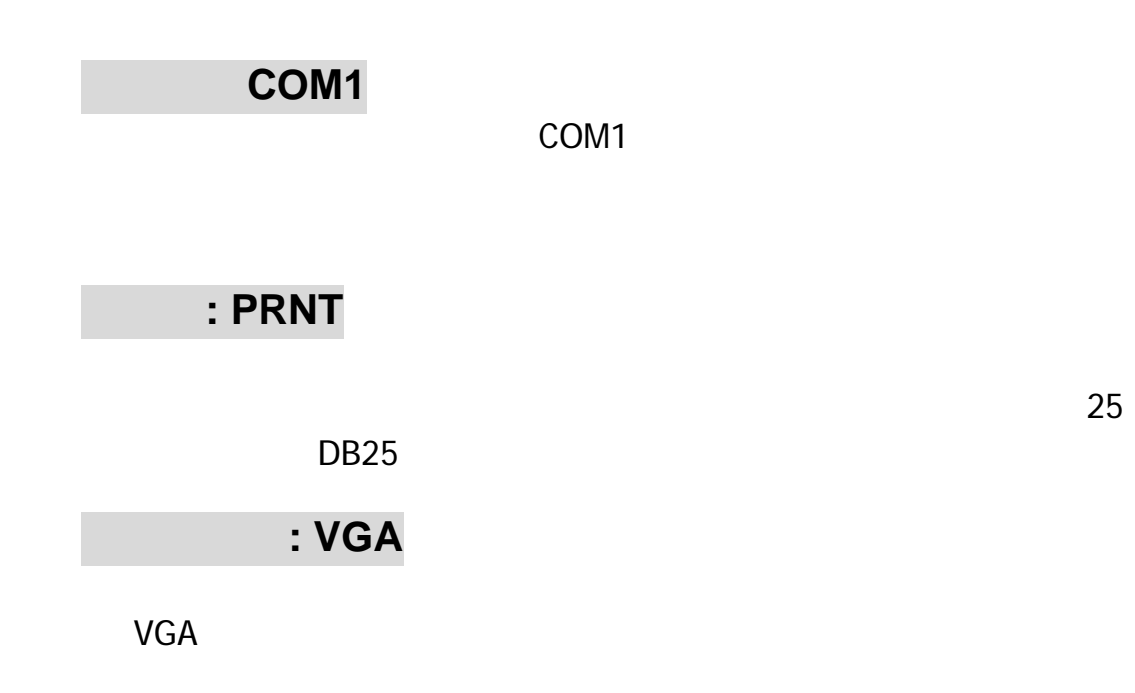

## **6.4 Game** :

 $MIDI$ 

## **6.5 (Audio Port Connectors):**

1. Speaker Out Super 5.1 **2. Line In** CD

Super 5.1

3. Mic In

Super 5.1

## **7.1 DDR DIMM**

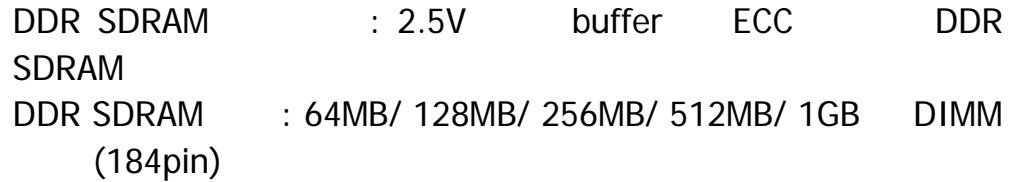

## **7.2** 安裝 **DIMM** 記憶體模組的步驟

1. DIMM DIMM  $\Box$  $\Box$  $\Box$  $\Box$  $\Box$  $\mathbb{D}$  .  $\Box$  $\square$ DIMM I DE ATOMOTIVO DE TRATA DE MINISTRADO DE MINISTRA **THEFT TERRITORY** 2.  $\blacksquare$ DIMM  $\Box$  $\Box$  $\Box$  $\Box$  $\Box$ D 3. DIMM

第八章主機板 **BIOS** 系統設定

Flash ROM BIOS

PHOENIX-AWARD™

 $\overline{B}$ IOS  $\overline{B}$ 

ROM PHOENIX-AWARD™ BIOS BIOS Pentium <sup>®</sup> 4 BIOS BIOS BIOS ACCESSIONS

 $\overline{B}$ IOS  $\overline{A}$ 

**(Plug and Play support)** PHOENIX-AWARD™ BIOS 1.0A ESCD (Extended System Configuration Data)

支援符合美國環保局規範的環保省電功能 **(EPA Green** 

**PC support)**  PHOENIX-AWARD™ BIOS 1.03

支援進階電源管理功能 **(APM support)** 

PHOENIX-AWARD™ BIOS 1.1 1.2 階電源管理功能(APM)。此電源管理功能是透過系統管理插入訊  $(SMI)$ PHOENIX-AWARD™ BIOS

Pentium<sup>®</sup> 4

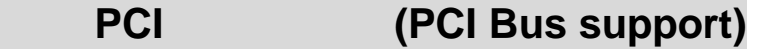

PHOENIX-AWARD™ BIOS 2.1 Intel PCI (Peripheral Component Interconnect)

#### 支援系統記憶體功能 **(DRAM support)**

DDR(Double Data Rate) SDRAM

### 支援 **CPU** 功能 **(supported CPUs)**

PHOENIX-AWARD™ BIOS

## **(Key Function)**

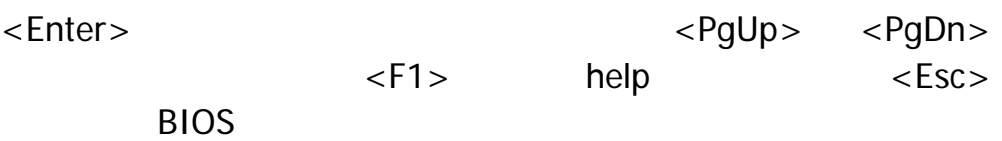

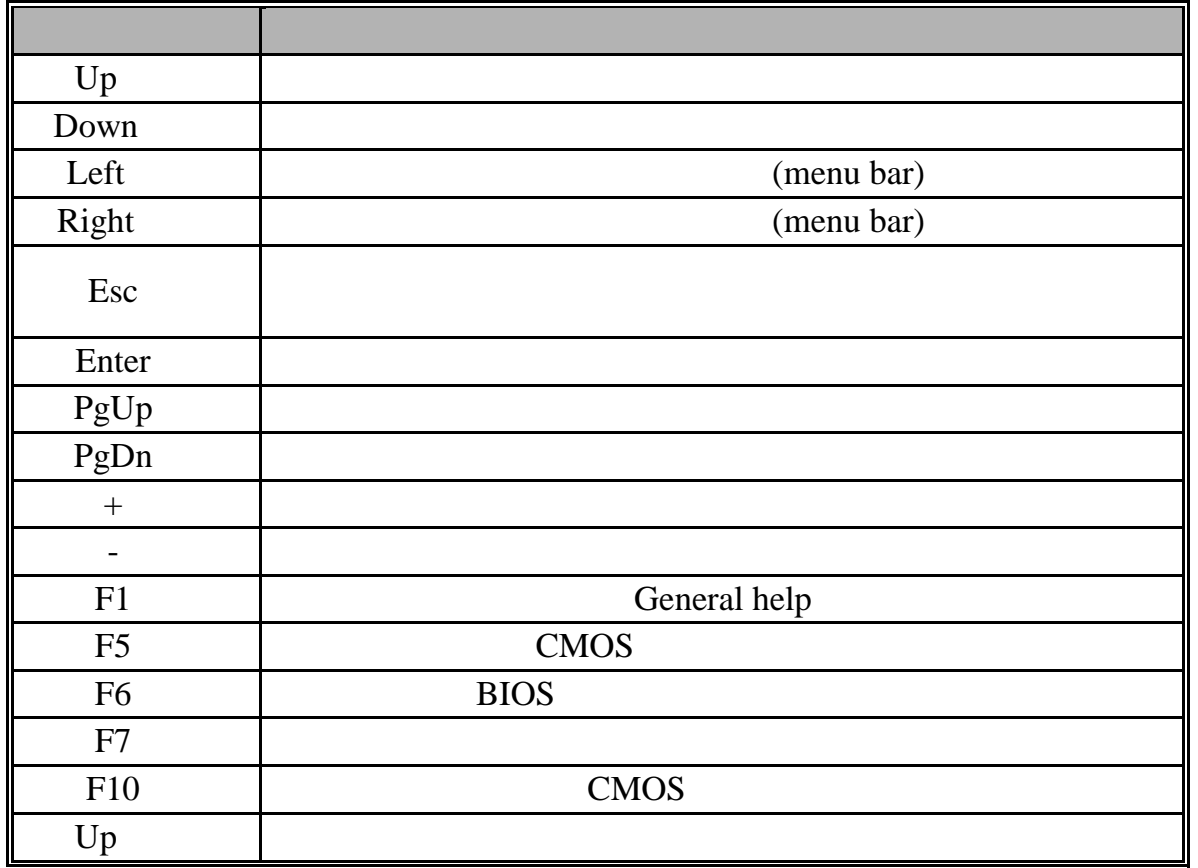

## **8.1** 主選單 **(Main Menu)**

PHOENIX-AWARD™ BIOS CMOS

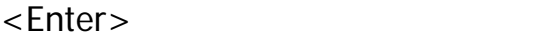

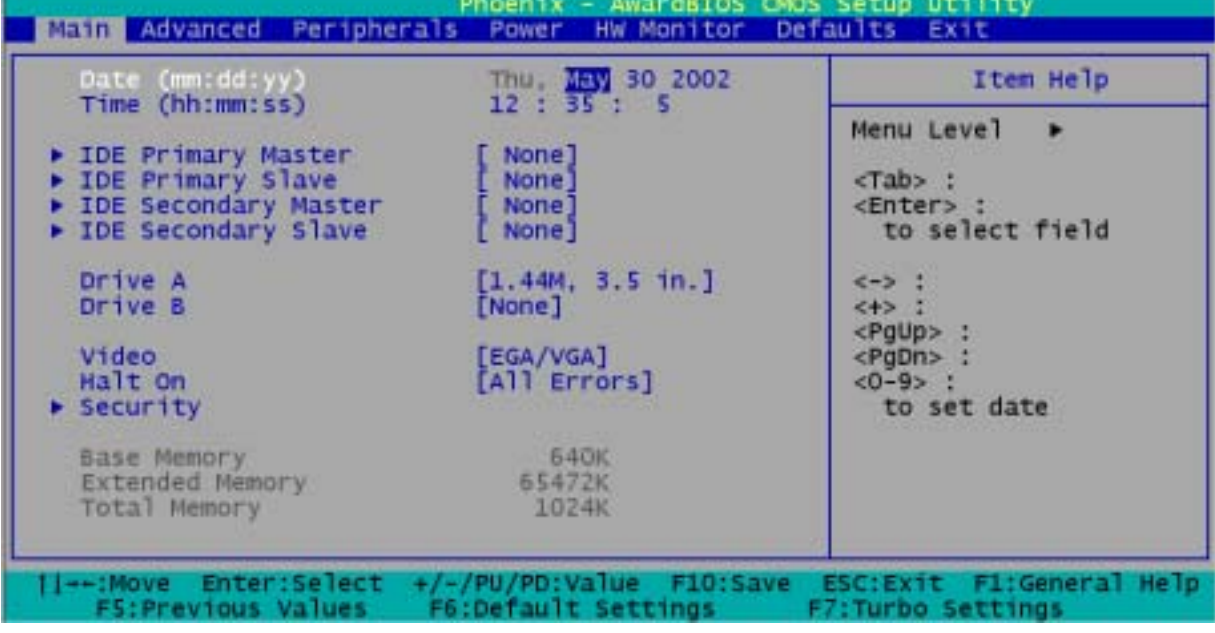

## (Main Menu Setup Selections)

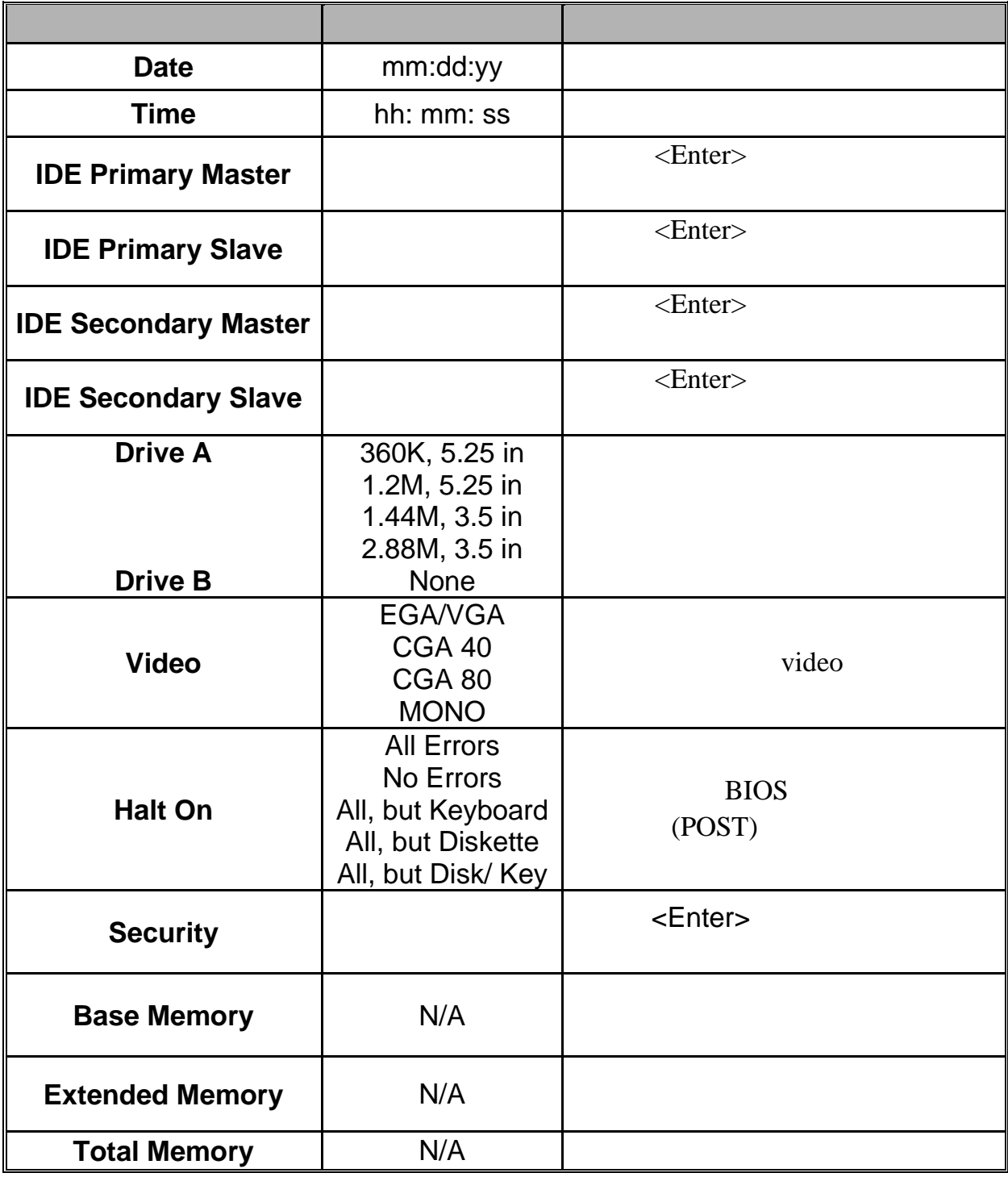

**PX845F** 

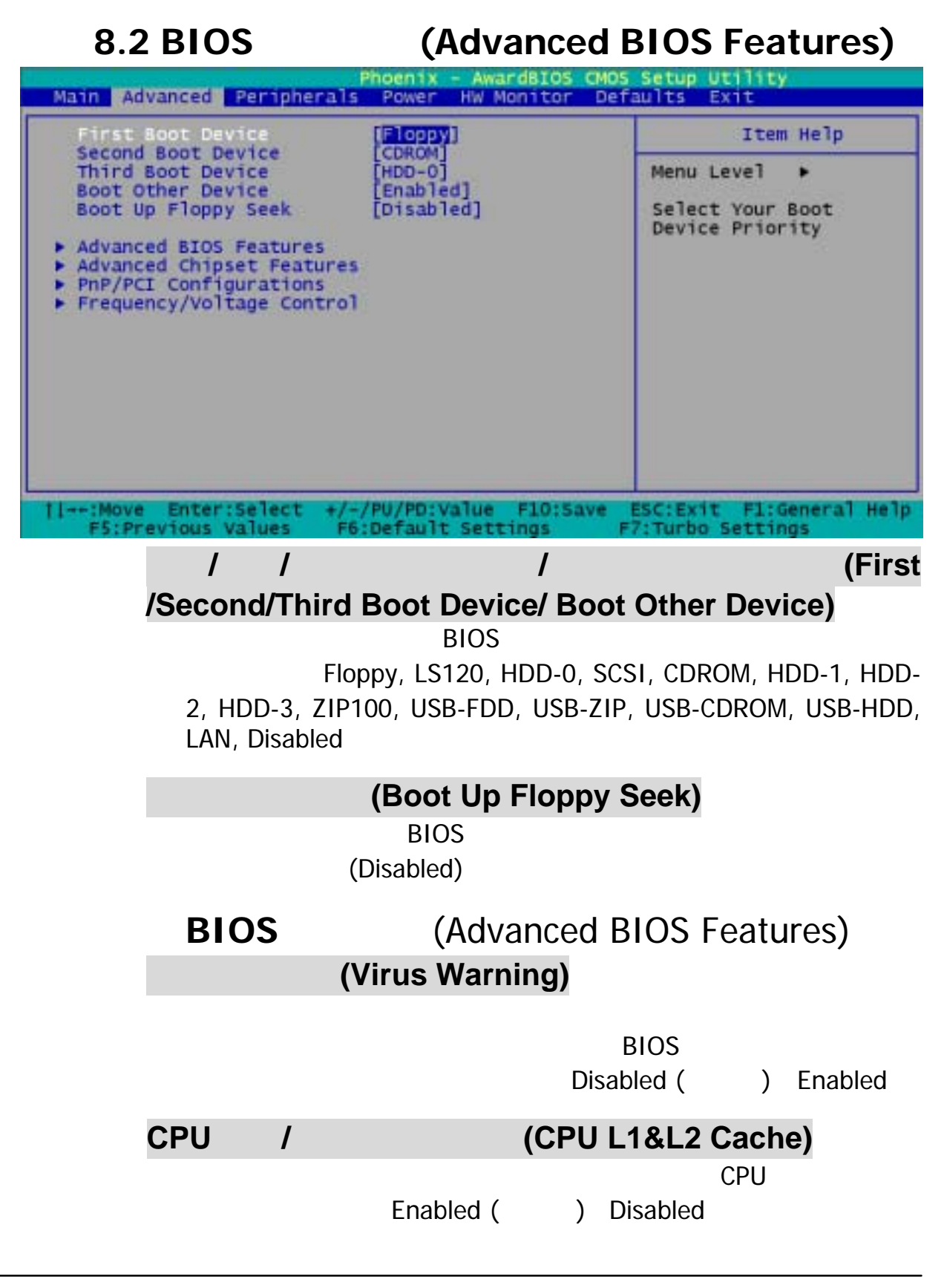

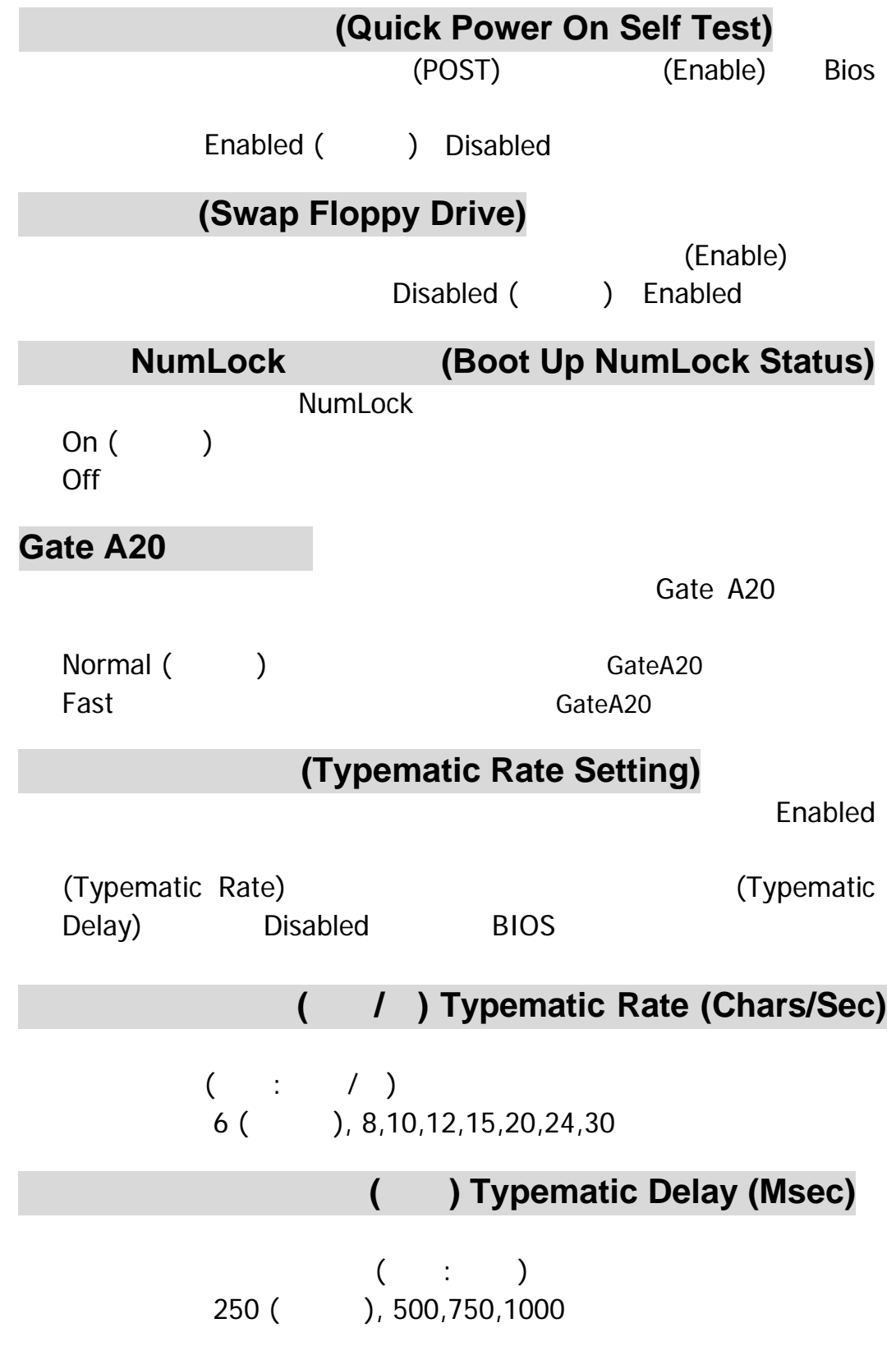

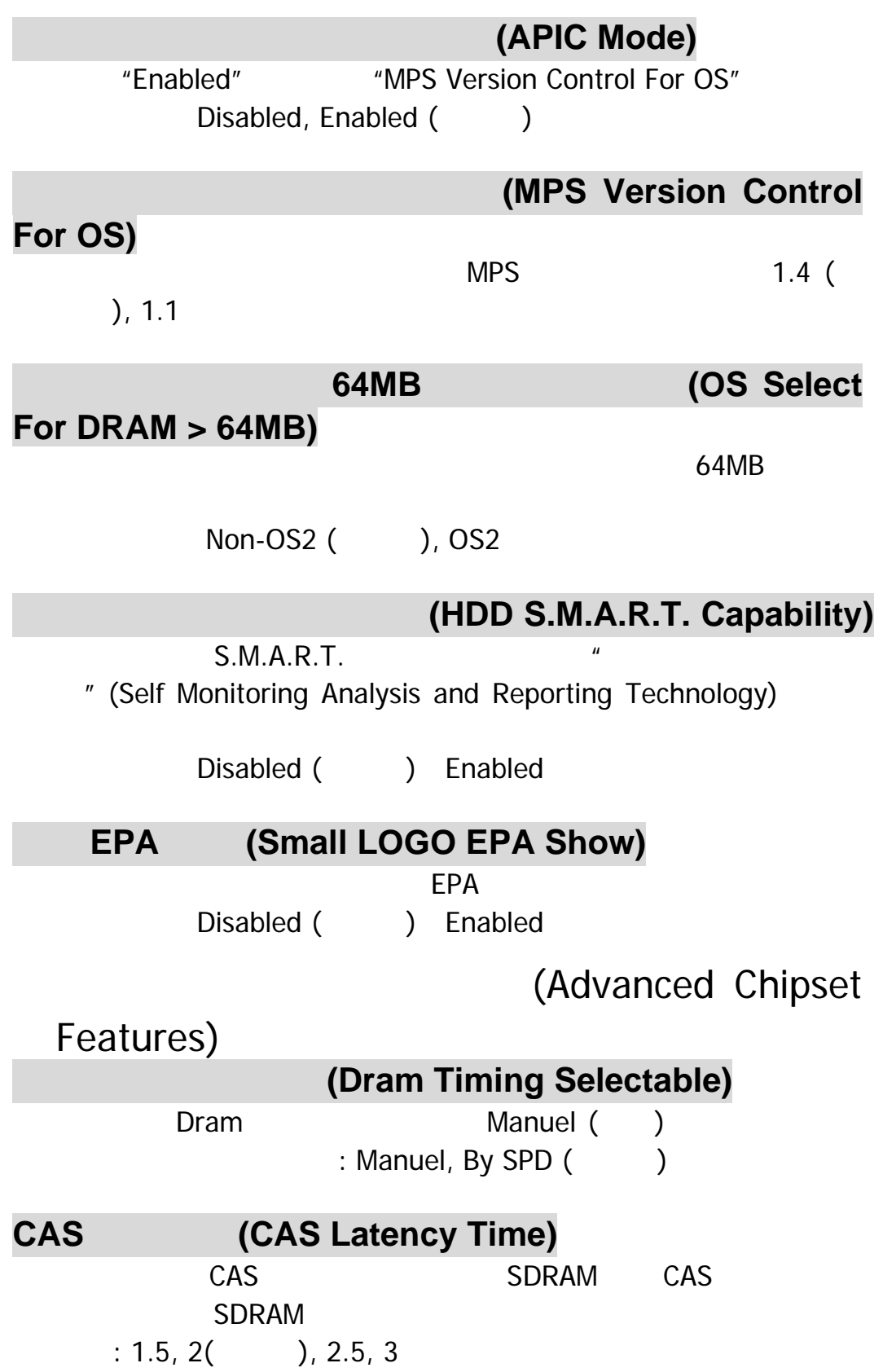

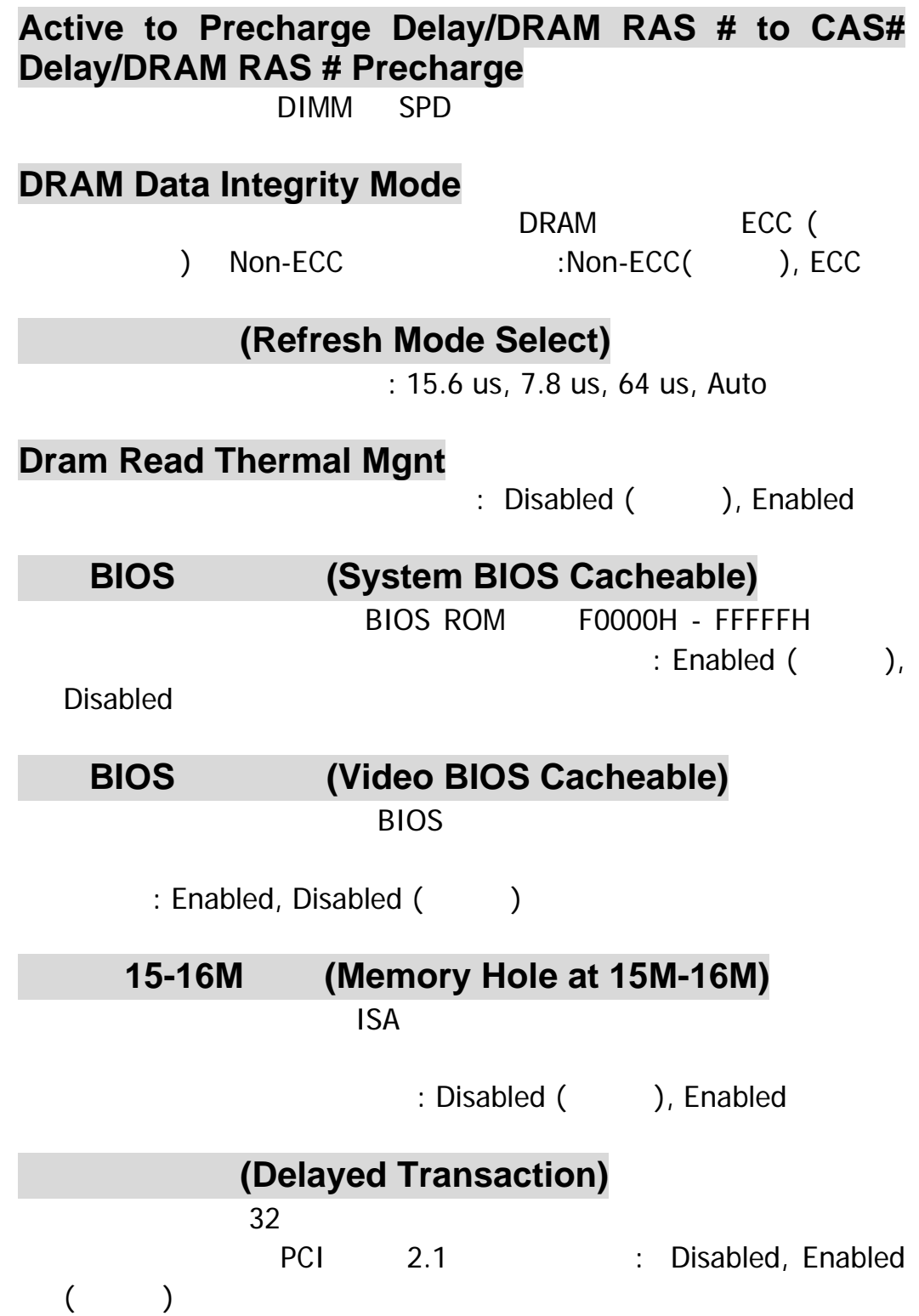

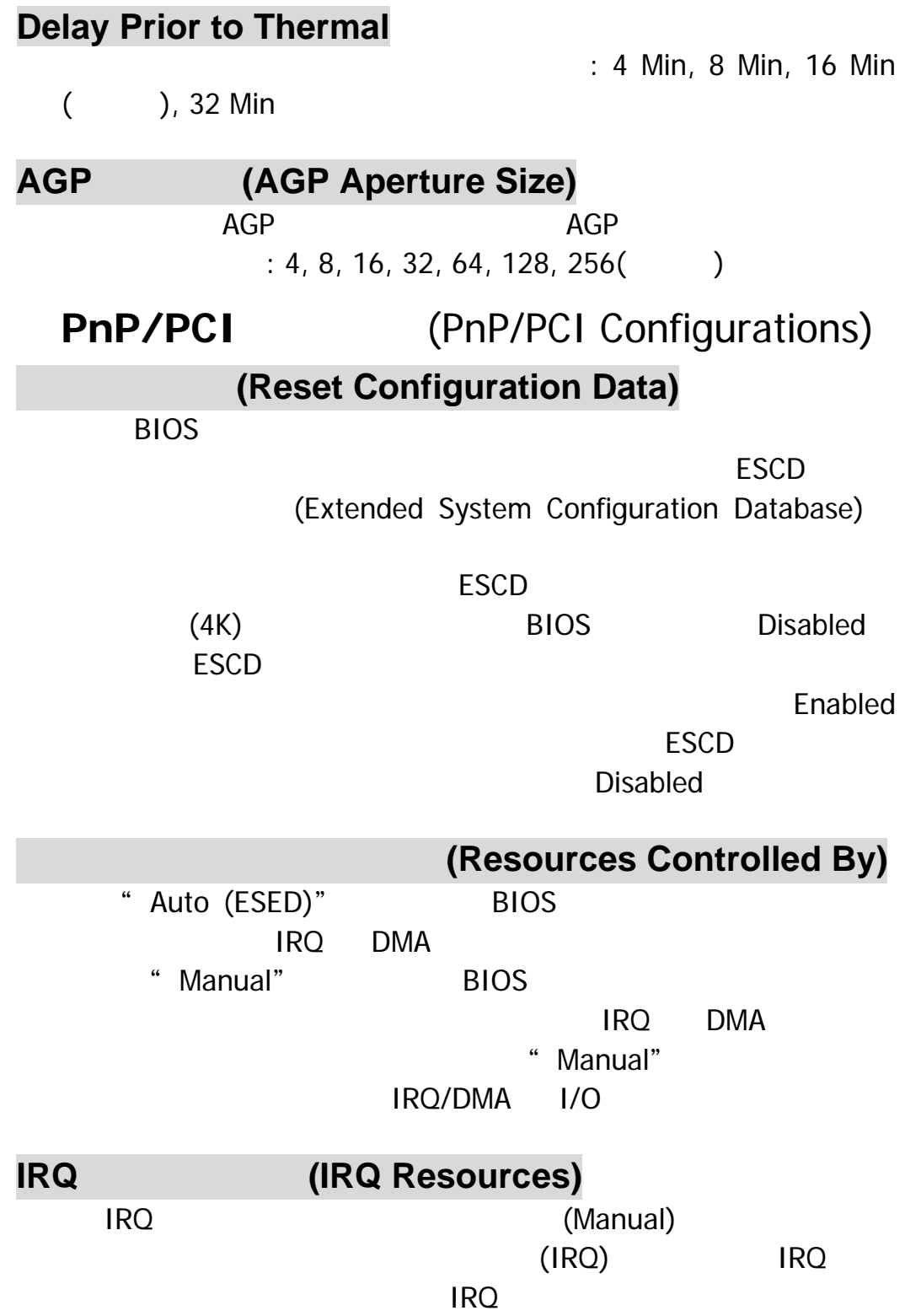

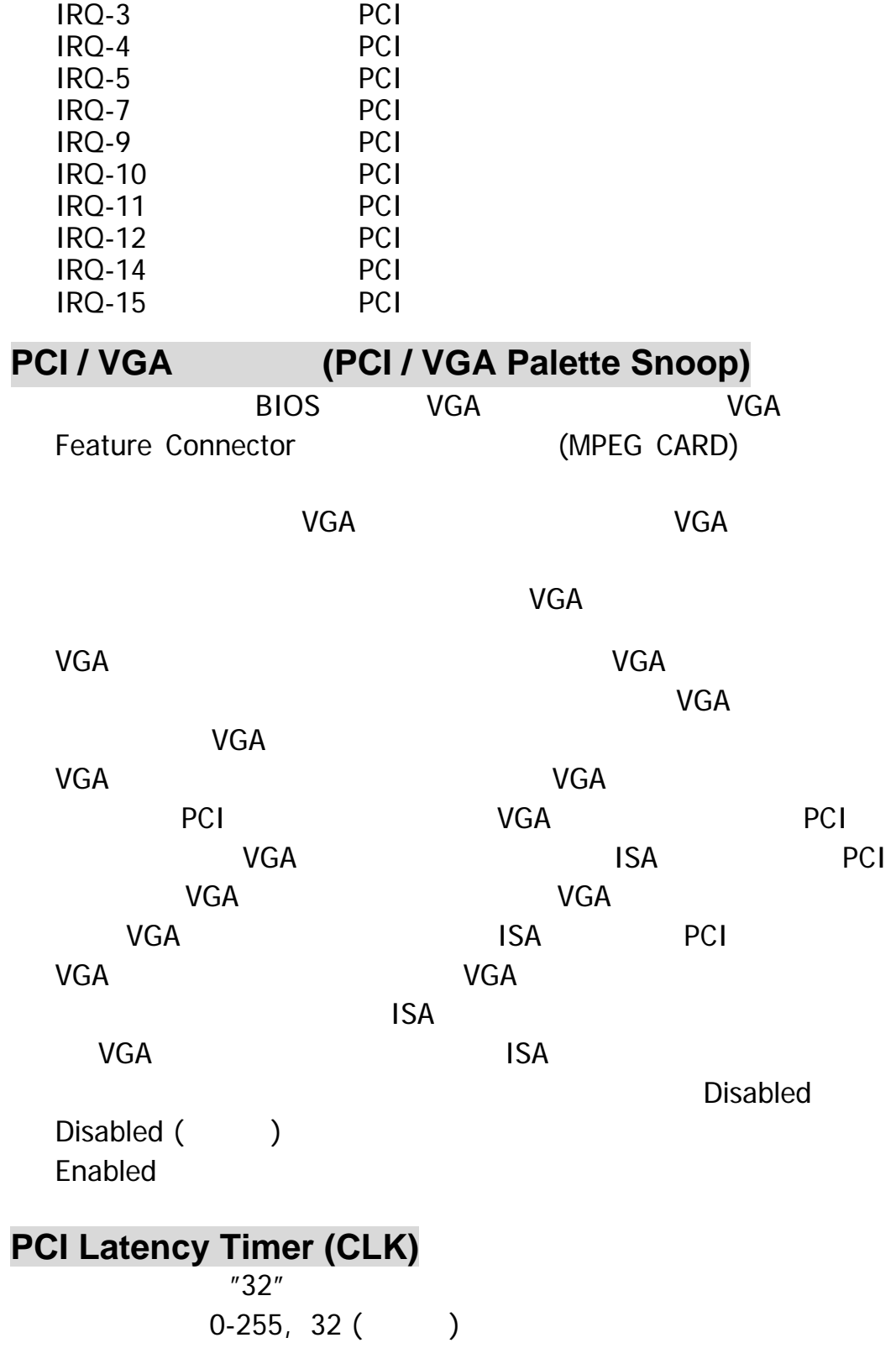

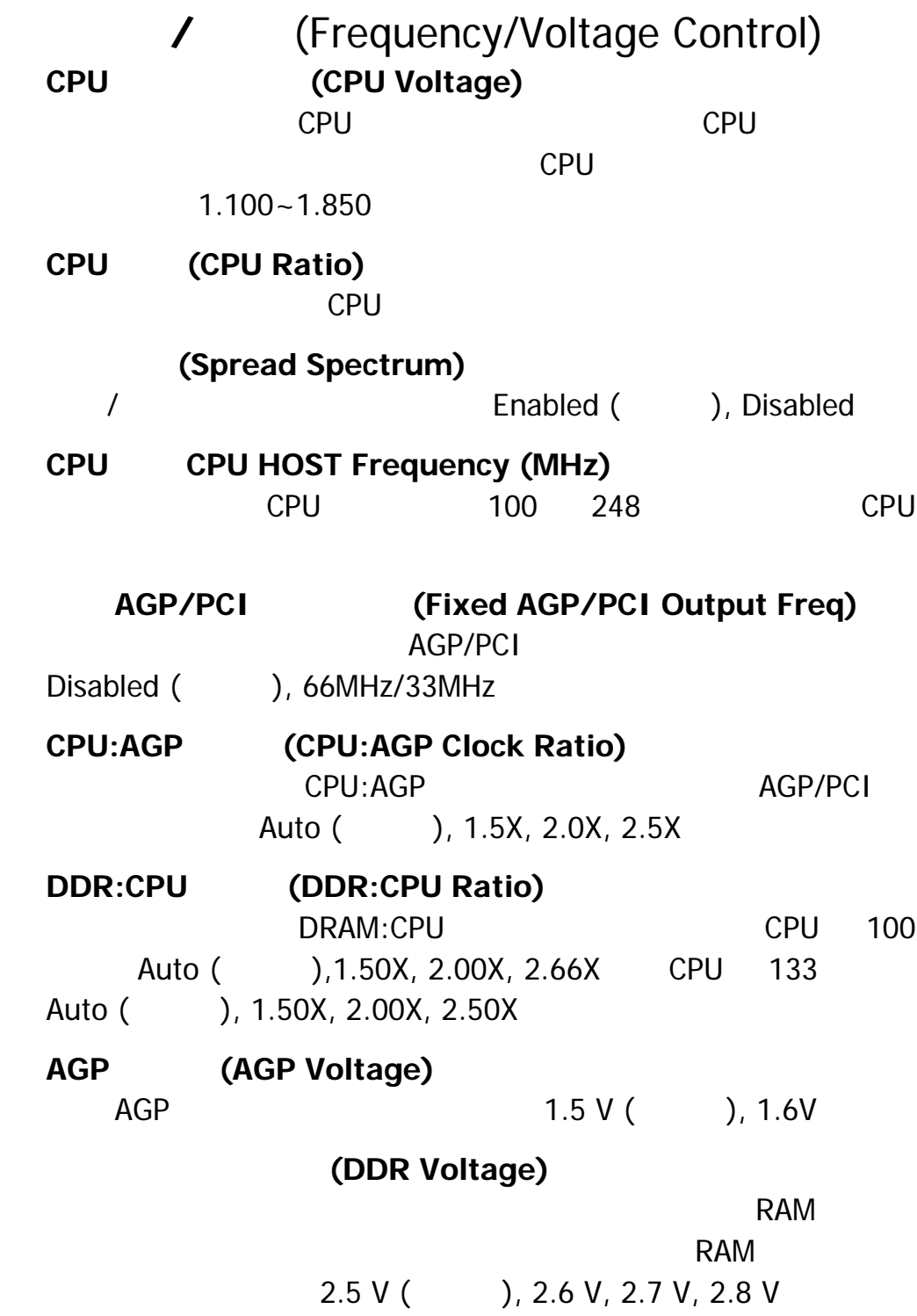

PX845F

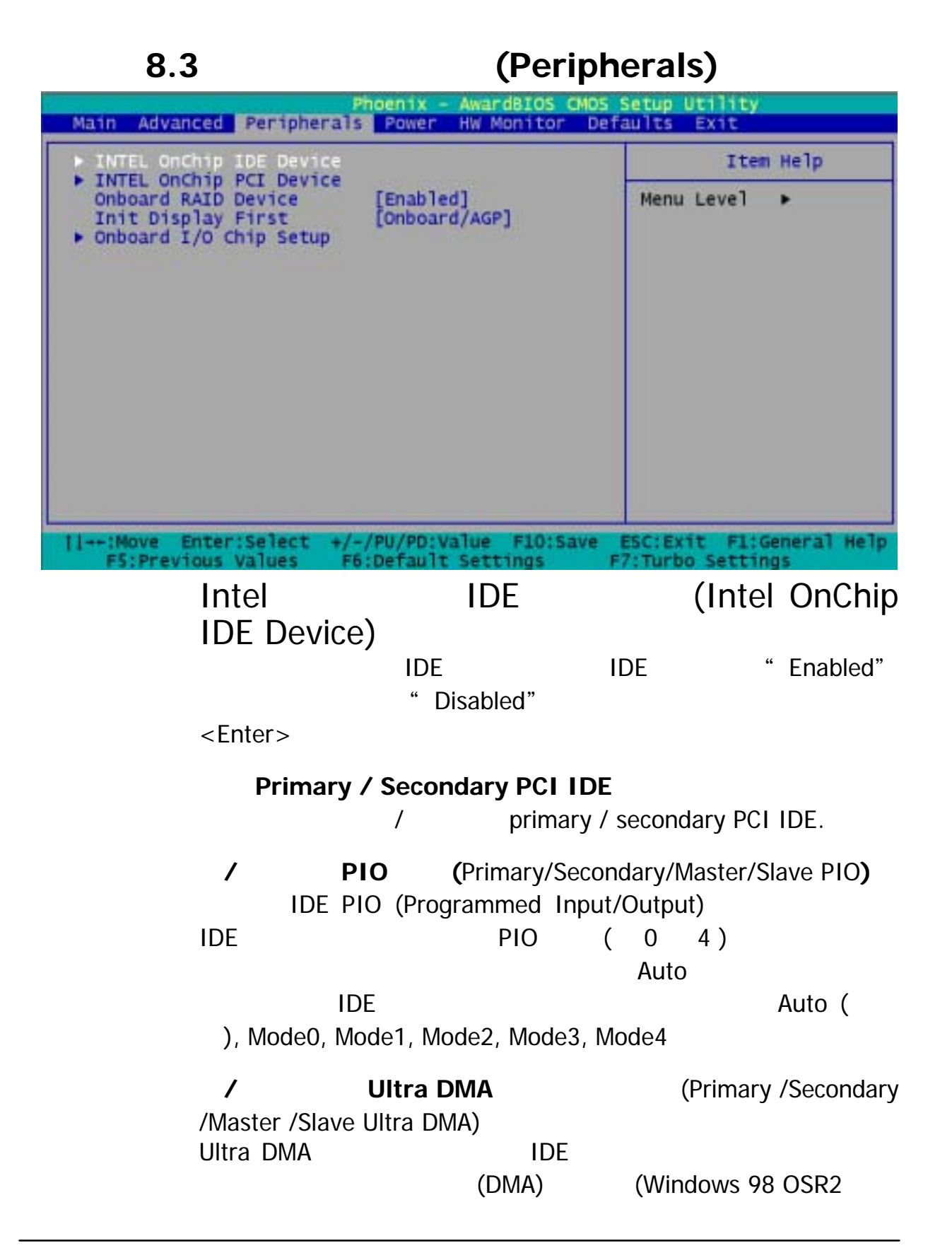

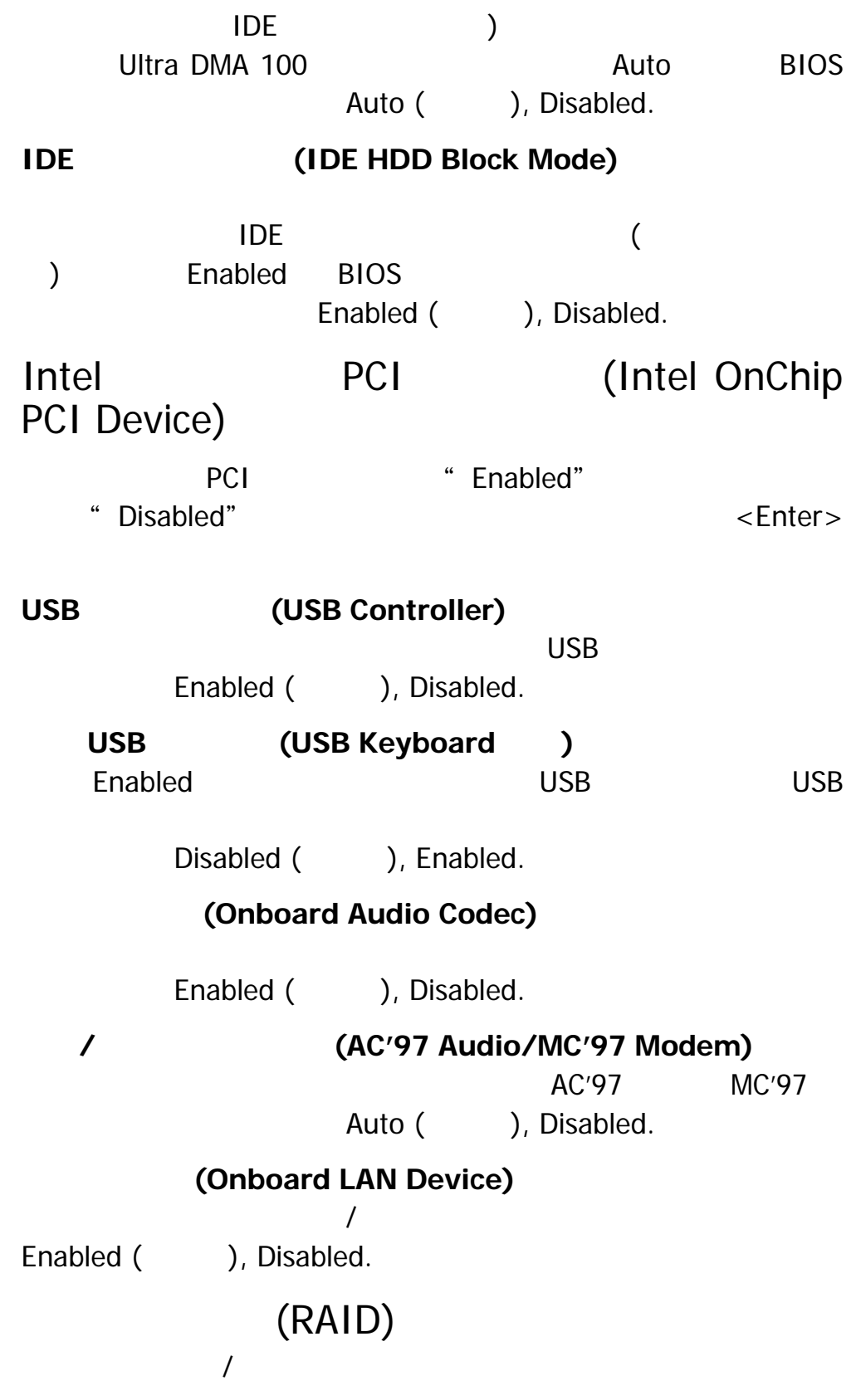

 $PCI$ 

AGP 插槽上的顯示卡為優先顯示卡, 設定選擇:PCI Slot, AGP

 $Slot($ 

 $I/O$ 

: Password, Hot KEY, Mouse Left, Mouse Right, Any KEY, BUTTON ONLY, and Keyboard 98

#### **(KB Power ON Password)**

**(HOT Key Power ON)** : Ctrl – F1, Ctrl – F2, Ctrl – F3, ... Ctrl – F12

#### **(Onboard FDC Controller)**

 $(FDC)$ 

**Enabled** Disabled

Enabled (), Disabled

#### **1 (Onboard Serial Port 1)**

 $1$  IRQ  $1$ Disabled, 3F8/IRQ4 (), 2F8/IRQ3, 3E8/IRQ4, 2E8/IRQ3, Auto

2 (Onboard Serial Port 2)

2 IRQ Disabled, 2F8/IRQ3 (預設值), 3F8/IRQ4, 3E8/IRQ4, 2E8/IRQ3, Auto

#### UART **(UART Mode Select)**

 $(\mathsf{IR})$  and  $(\mathsf{IR})$  and  $\mathsf{IR}$ 

Normal (), AS KIR, IrDA

#### 啟用 **TX, RX** 轉換功能 **(RxD, TxD Active)**   $(IR)$  Tx Rx

Hi / Lo (), Hi / Hi, Lo / Hi, Lo / Lo

#### **(IR Transmission Delay)**

Enabled (), Disabled

UR2 **UR2 Duplex Mode**)

Half ( ), Full

**Use IR Pins**  RxD2.Txd2, IR-Rx2Tx2 () **(Onboard Parallel Port)**  $\sqrt{a^2 + b^2}$ 378/IRQ7 ( ), 278/IRQ5, 3BC/IRQ7, Disabled **(Parallel Port Mode)** ECP ECP(預設值) 表示將內建並列埠設定為延伸型並列埠。 EPP  $\blacksquare$  $SPP$  . The set of the set of the set of the set of the set of the set of the set of the set of the set of the set of the set of the set of the set of the set of the set of the set of the set of the set of the set of the s ECP+EPP EPP (EPP Mode Select) EPP 1.7 1.9 ECP **DMA** (ECP Mode Use DMA) a extended by ECP that is not been both  $\mathsf{EMA}$  $3$  (cf. ), 1. (PWRON After PWR-Fail)  $CMOS$  $3V$  $5V$   $3.3V$ 

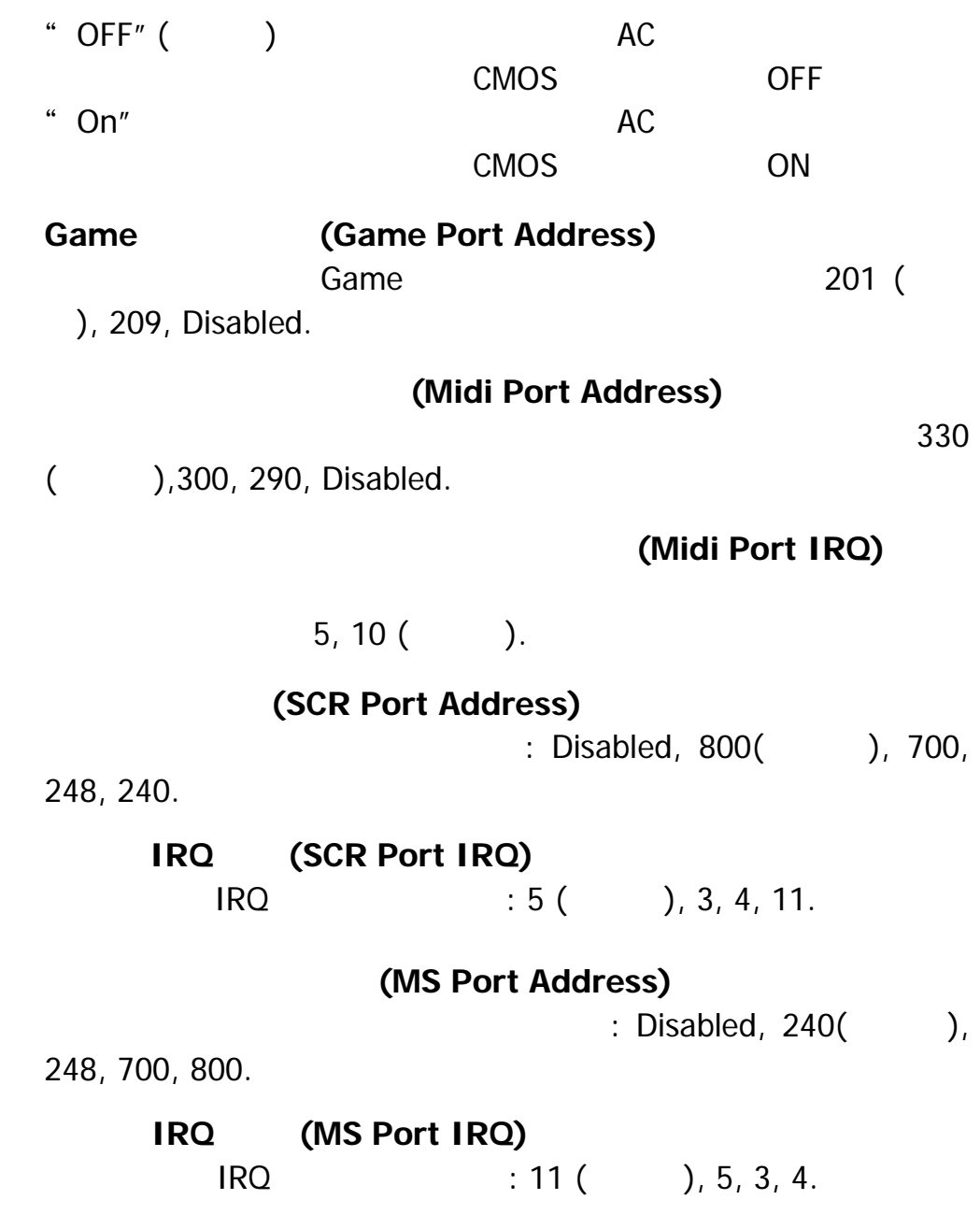

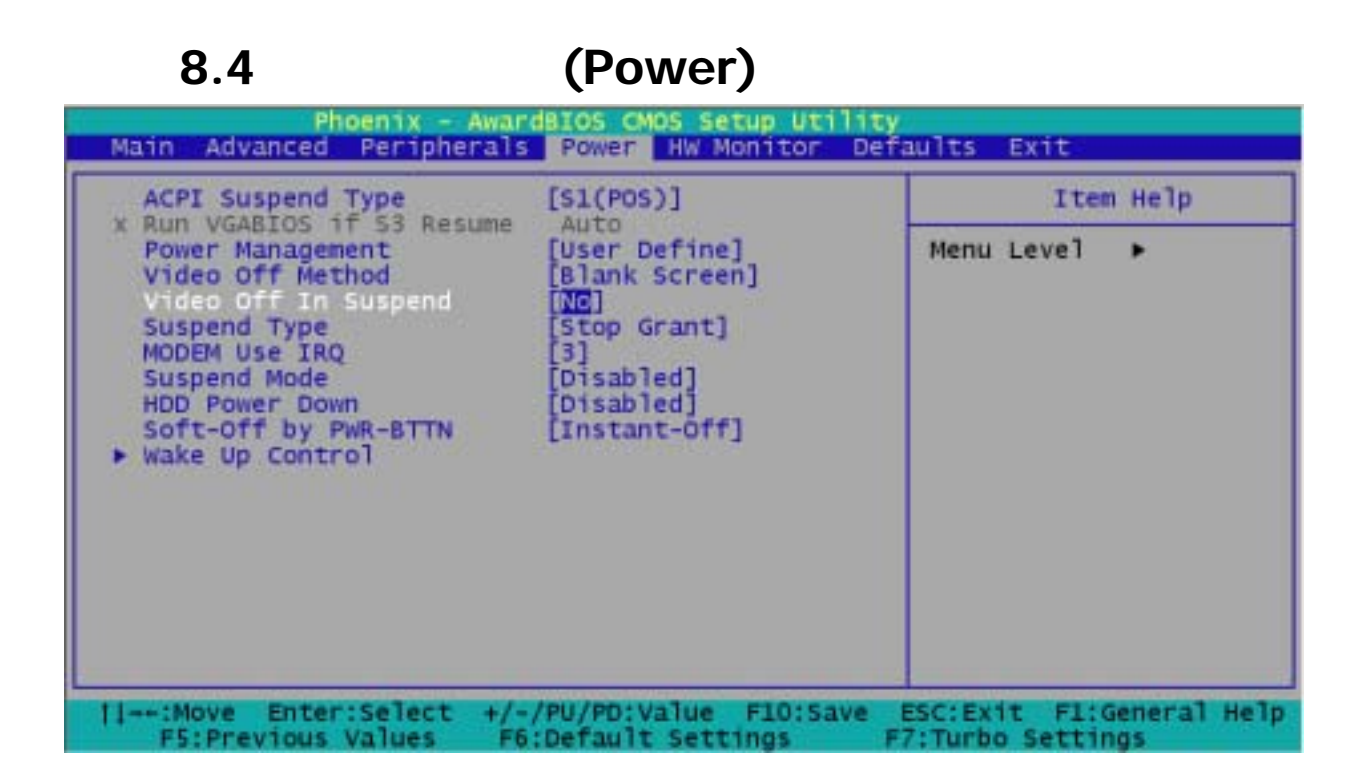

**ACPI**  (ACPI Suspend Type)  $ACPI$ S1 (POS) ( )  $S3$  (STR) S1 & S3

**VGA BIOS** 

**VGA BIOS** 

: Auto(default), yes, no.

#### **(Power Management Option)**

- 1. **All Accords** (HDD Power Down.)
- 2. **(Suspend Mode.)**

<Enter>

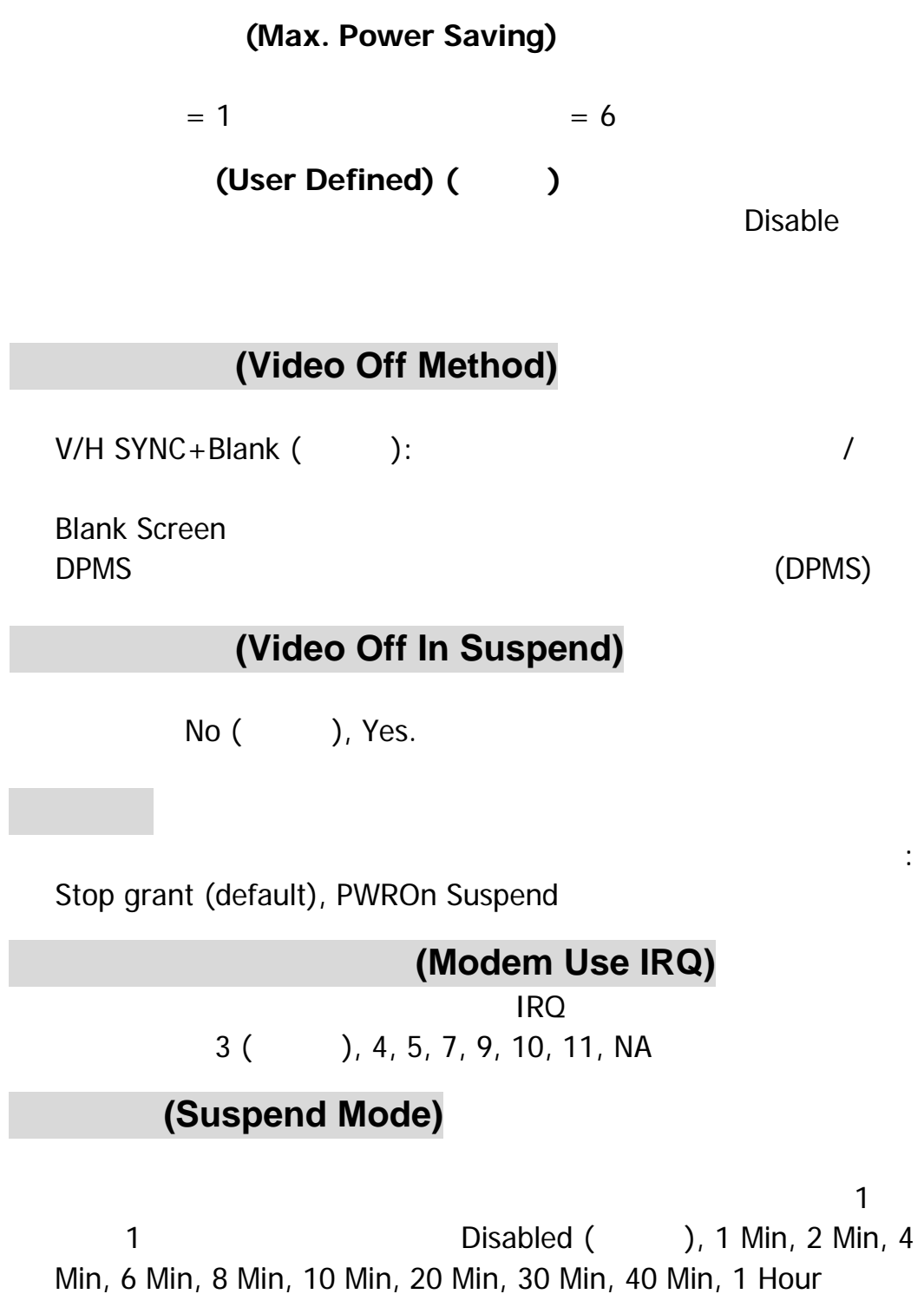

(Min. Power Saving)

 $= 1$   $= 30$ 

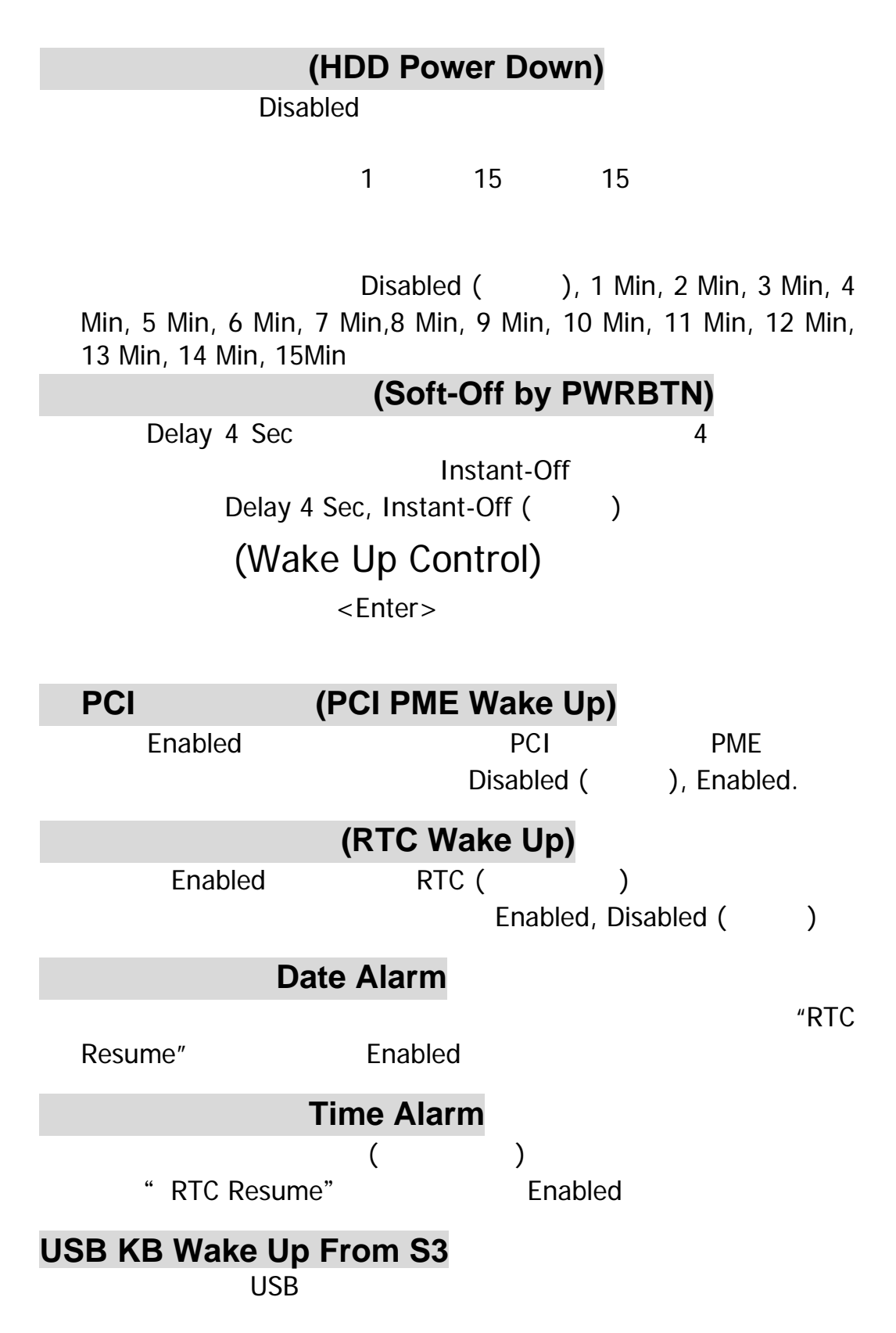

#### **PX845F**

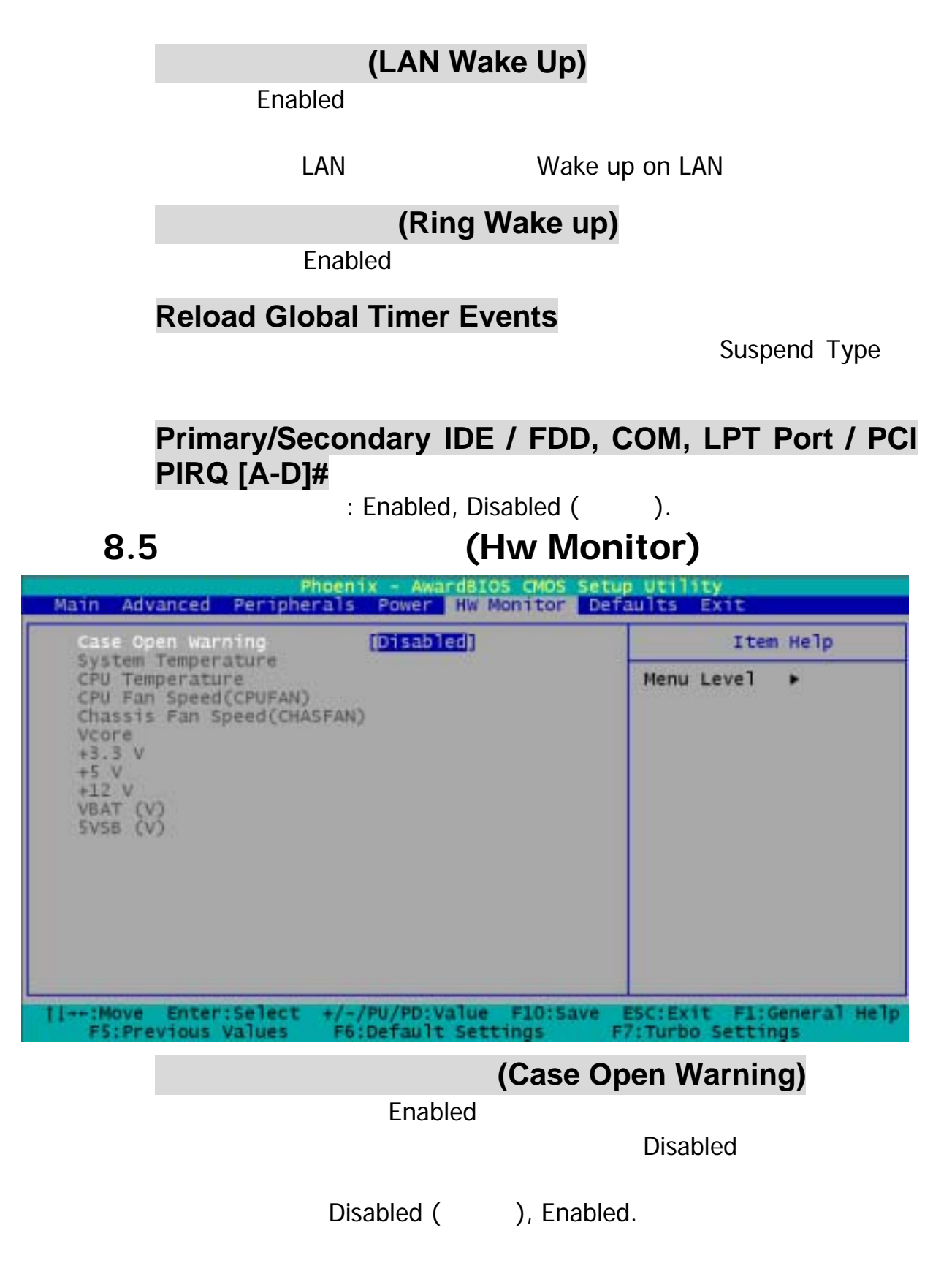

## 8.6 (Load Defaults)

![](_page_50_Picture_72.jpeg)

![](_page_50_Picture_73.jpeg)

![](_page_51_Figure_1.jpeg)

![](_page_51_Figure_2.jpeg)

CMOS (RTC CMOS RAM)

## **9.1** 軟體列表

![](_page_52_Picture_133.jpeg)

**9.2** 安裝軟體步驟

![](_page_53_Picture_2.jpeg)

PX845E

3. **Intel Chipset Intel Chipset** INF Intel IAA RAID LAN Smart Card Memory Stick

![](_page_54_Picture_2.jpeg)

4. **BETTLEFT INSTALL** 

![](_page_54_Picture_4.jpeg)

 $5.$   $(3.25 + 5.25)$  BIOS

![](_page_55_Picture_2.jpeg)

#### 6. **CEROWSE CONTENTS**

![](_page_55_Picture_4.jpeg)

![](_page_56_Picture_1.jpeg)

- 故障原因**:**  1. 電源線未插上。
- $2.$
- $3.$
- $4.$
- 解決方法**:**
- 1.  $\blacksquare$
- 2. 更換電源線。
- $3.$ 
	- $4.$

#### : DIMM

解決方法**:** 以相同的力量壓住 DIMM 記憶體的兩邊,再向下壓入

### 系統無法由硬碟開機,但可以由 **CD-ROM** 光碟機來開機。

- 故障原因**:**  1.  $\blacksquare$  $2.$ 3. THE STRING STRING STRING STRING ALLOCATION Table)
	- 解決方法**:**
- 

![](_page_58_Figure_1.jpeg)

![](_page_59_Figure_1.jpeg)

![](_page_60_Figure_1.jpeg)